# ASA Clientloze toegang met het gebruik van Citrixontvanger bij configuratievoorbeeld voor mobiele apparaten Ī

## Inhoud

Inleiding Voorwaarden Vereisten Gebruikte componenten Ondersteunde mobiele apparaten Demo Achtergrondinformatie **Beperkingen** Configureren CLI-opdrachten Configuratievoorbeeld Configuratie van adaptief security apparaat Manager (ASDM) ASA Identity Services Engine en certificaatautoriteiten (CA) Eindgebruikersinterface/gebruikershandleiding Een nieuwe account toevoegen Uitloggen van de WebVPN-sessie Verifiëren Problemen oplossen **Debugs** Vaak gestelde vragen (FAQ)

# Inleiding

Dit document beschrijft hoe u de Cisco adaptieve security applicatie (ASA) kunt configureren als een proxy voor de Citrix Recover mobiele apparatuur. Deze functie biedt beveiligde toegang op afstand voor de Citrix ontvangertoepassing die op mobiele apparaten werkt naar XenApp/XenDesktop Virtual Desktopinfrastructuur (VDI)-servers via ASA, waardoor de noodzaak van de Citrix Access Gateway wordt overbodig.

## Voorwaarden

Vereisten

Cisco raadt kennis van de volgende onderwerpen aan:

- Citrix Reciever
- Clientloze WebVPN

Infrastructuurvereisten:

- De ASA moet beschikken over een geldig identiteitsbewijs dat door mobiele apparaten wordt vertrouwd.
- De XML-interface moet worden ingeschakeld en geconfigureerd op de Citrix XenApp/XenDesktop/Storefront-server.

## Gebruikte componenten

Dit document is niet beperkt tot specifieke software- en hardware-versies.

De informatie in dit document is gebaseerd op de apparaten in een specifieke laboratoriumomgeving. Alle apparaten die in dit document worden beschreven, hadden een opgeschoonde (standaard)configuratie. Als uw netwerk live is, moet u de potentiële impact van elke opdracht begrijpen.

## Ondersteunde mobiele apparaten

Dit is een lijst van de ondersteunde mobiele apparaten:

- iPad Citrixontvanger versie 4.x of hoger
- iPhone/iTouch Citroxontvanger, versie 4.x of hoger
- Android 2.x telefoon Citrixontvanger, versie 2.x of hoger
- Android 3.x Tablet Citrixontvanger versie 2.x of hoger
- Android 4.0/4.1 Telefoon/Tablet Citrixontvanger versie 2.x of hoger

### Demo

Ga voor een demonstratie van dit proces naar de volgende webpagina:

[Cisco ASA 9500 Citrix mobiele ontvangerproxy-demo](//www.youtube.com/watch?v=JMM2RzppaG8)

## Achtergrondinformatie

De Citrix Access Gateway (CAG) was traditioneel de enige manier om beveiligde toegang op afstand te bieden tot gevirtualiseerde Citrix-bronnen (desktops en toepassingen). In een typische toepassing, zou zo een apparaat achter de firewall in een Gedemilitariseerde Zone (DMZ) gelegen zijn. Deze optie voegt ASA-functionaliteit toe om beveiligde afstandsverbindingen naar virtuele bronnen van mobiele apparaten te ondersteunen.

#### Traditionele implementaties vereisen de aanwezigheid van een CAG, die normaal gesproken achter de firewall zit:

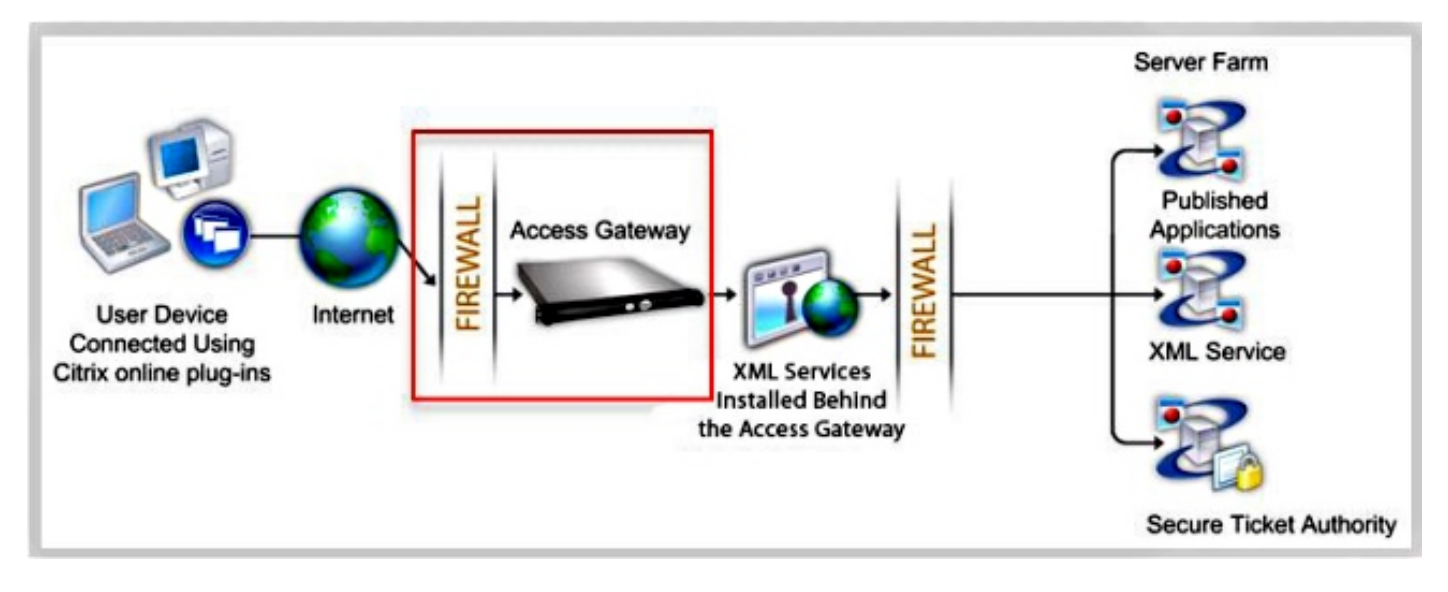

Met ASA zijn verbindingen met interne bronnen van Citrix mogelijk zonder de CAG:

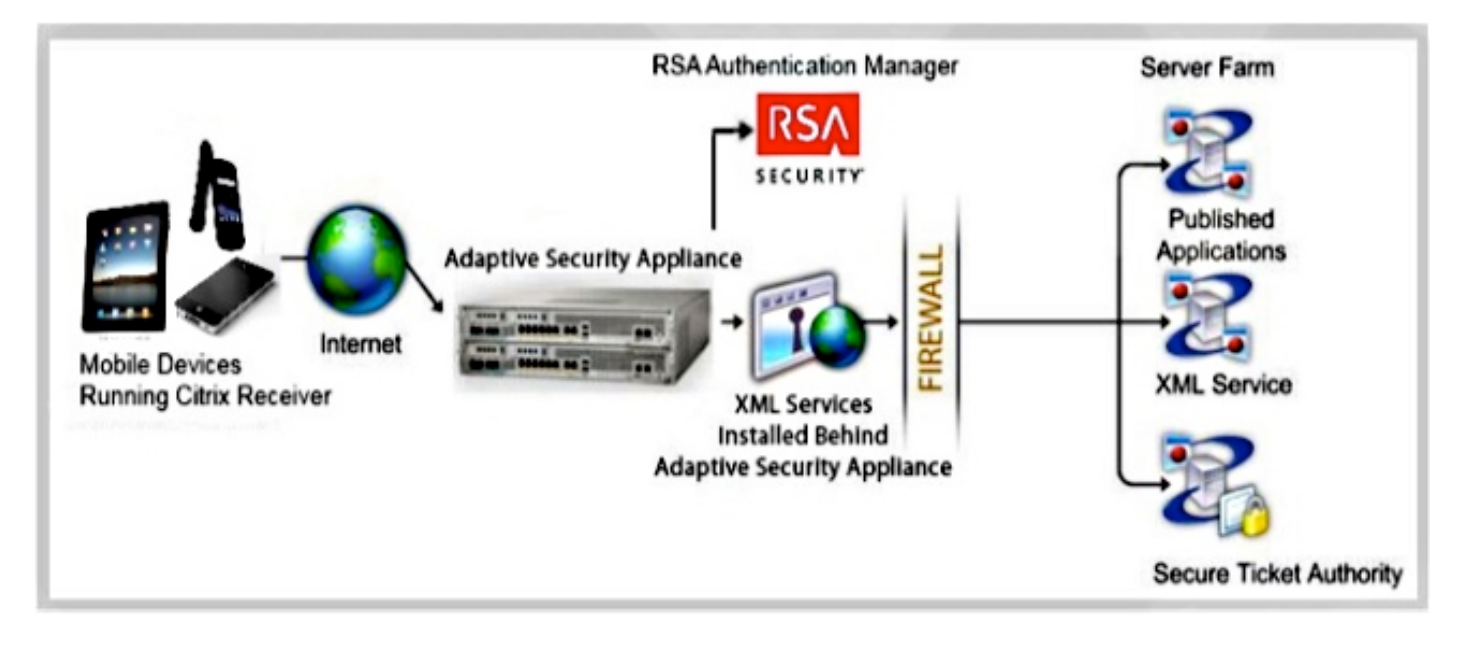

Om de ASA in staat te stellen om verbindingen van een Citrix Ontvanger naar een Citrix Server aan te sluiten, imiteert de ASA Citrix Access.

Gateway:

- Wanneer u probeert verbinding te maken met een gevirtualiseerde Citrix-hulpbron, hoeft u 1. het adres/de aanmeldingsgegevens van de Citrix Server niet te verstrekken; in plaats daarvan voert u het Secure Socket Layer (SSL) VPN IP-adres en -referenties in.
- Er wordt een nieuwe ASA-handleiding opgericht om verzoeken te behandelen, die onder 2. meer bestaan uit verzoeken om authenticatie van Citrix Ontvangers (HTTPS-verzoeken met een "agent string" die zichzelf identificeert als de Citrix Ontvanger).
- 3. Nadat de ASA de geloofsbrieven heeft geverifieerd, begint de ontvangerclient de juiste toepassingen terug te krijgen via de ASA. De ASA herschrijft en vergelijkt de XMLservicetechniek van de XenApp of de XenDesktop Server (XML-service is een service die op een Citrix-server wordt gebruikt om met virtualisatie verband houdende verzoeken om virtualisatie in te dienen).

ASA verbindt en authentiek aan de VDI server met vooraf gevormde geloofsbrieven (zie de 4. sectie van het Configureren). Wanneer u aanmeldingsgegevens naar de back-end XenApp/XenDesktop server stuurt, verduistert de ASA altijd het gebruikerswachtwoord met Citrix CTX1-codering.

Hier volgt een lijst van ondersteunde ASA-authenticatiemethoden met de Citrix Ontvanger:

- Lokaal
- Domein
- RSA SecurID die gebruik maakt van SDI inheems protocol. ASA ondersteunt ook uitdagingsmodi, waaronder volgende token, nieuwe PIN en verlopen PIN-modi.
- Twee factorverificatie (RSA en Lichtgewicht Directory Access Protocol (LDAP))

### Beperkingen

• Beperkingen van het certificaat:

Certificaat/slimme kaartverificatie wordt niet ondersteund als een methode van automatische aanmelding, aangezien deze vormen van verificatie de ASA in het midden niet toestaan.

De Md5-handtekening in de certificaten werkt niet vanwege een beveiligingsprobleem en is een probleem op de iOS-platforms. Meer informatie is te vinden in de [ontvanger voor iOS](http://support.citrix.com/article/CTX132798=)[fout:](http://support.citrix.com/article/CTX132798=) [verbindingsfout.](http://support.citrix.com/article/CTX132798=) [Citrix ontvanger kon geen verbinding maken met](http://support.citrix.com/article/CTX132798=) discussi[e](http://support.citrix.com/article/CTX132798=) [op afstand](http://support.citrix.com/article/CTX132798=).

Als de Onderwerp naam niet volledig overeenkomt met de ASA Full Qualified Domain Name (FQDN), zelfs als het ASA-identiteitsbewijs Onderwerp Alternatieve Namen (SAN's) bevat, zal de Independent Computing Architecture (ICA)-sessie niet starten (op basis van de versie kan de certificaatfout worden weergegeven). Dit probleem is opgelost door Cisco bug-ID [CSCuj23632.](https://tools.cisco.com/bugsearch/bug/CSCuj23632)

- De Citrix ontvangerclient heeft toegang tot slechts één XenApp/XenDesktop Server tegelijk. Als resultaat hiervan vragen de ASA-proxy's ook naar één XenApp/XenDesktop per VPNsessie. De ASA gebruikt de eerste XenApp/XenDesktop geconfigureerd wanneer een Citrix ontvangerclient verbonden is.
- De HTTP-omleiding wordt niet ondersteund omdat de huidige versie van de Citrixontvanger-● toepassing niet werkt met omleidingen.
- Clientverificaties van certificaten, wachtwoordverloopkennisgeving, Cisco Secure Desktop (CSD) en alles in CSD (niet alleen Secure Vault) worden niet ondersteund wanneer standalone-/mobiele klanten worden gebruikt, omdat klanten van standalone-/mobiele virtualisatie deze concepten niet begrijpen.

## Configureren

### CLI-opdrachten

Wanneer u de mobiele client van Citrix ontvanger gebruikt om zich aan te melden bij de ASA, moet de ASA deze verbinden met een vooraf gedefinieerde Citrix XenApp of een XenDesktop server. Om dit te bereiken, stelt de beheerder het adres en de aanmeldingsgegevens van de Citrix server in onder het beleid van de Groep of de gebruikersnaam. Heeft zowel gebruikersnaam als groepsbeleid CLI ingesteld, dan hebben de instellingen voor de gebruikersnaam voorrang op groepsbeleid.

```
configure terminal
group-policy DfltGrpPolicy attributes
webvpn
[no] vdi { none | type <vdi_type>url domain username
 password <password>}
configure terminal
username <username> attributes
webvpn
[no] vdi { none | type <vdi_type>url domain username
 password <password>}
```
#### Opmerking:

type VDI. Voor de Citrixontvanger moet het type citrix zijn.

URL - volledige URL van de XenApp of XenDesktop server, die HTTP of HTTPS, hostname, port number, evenals het pad naar de XML dienst omvat. De hostname en de dienstweg van XML kunnen een clientloze macro bevatten. Indien het XML-dienstpad niet wordt verstrekt, wordt het standaardpad van /Citrix/Presence/wordt gebruikt.

Gebruikersnaam - gebruikersnaam die wordt gebruikt om in te loggen op de virtualisatieinfrastructuurserver. Dit kan een clientloze macro zijn.

wachtwoord - wachtwoord dat wordt gebruikt om in de virtualisatie-infrastructuurserver te kunnen inloggen. Dit kan een clientloze macro zijn.

domeindomein dat wordt gebruikt om in de virtualisatie - infrastructuurserver te kunnen inloggen . Dit kan een clientloze macro zijn.

Opmerking: XenAPP-servers worden gewoonlijk geconfigureerd om naar Port 80 te luisteren, zodat de VDI met HTTP in plaats van met HTTPS moeten worden geconfigureerd.

Citrix Mobile ontvangergebruikers kunnen de tunnelgroep selecteren terwijl ze voor authentiek zijn met de ASA. Door selectie van tunnelgroepen kunnen verschillende verificatieprotocollen en XenApp/XenDekstop-servers worden ondersteund voor VDI-toegang. Beheerders kunnen een tunnelgroep configureren als de standaardinstelling voor VDI-toegang. Deze geconfigureerde tunnelgroep wordt gebruikt wanneer gebruikers geen tunnelgroepsselectie maken:

```
 configure terminal
    webvpn
```
 **[no] application-type default tunnel-group** 

• application\_name - application name name . De enige toepassing die momenteel wordt

ondersteund is citrix-ontvanger.

• *tunnel-groep-naam* - naam van de huidige tunnelgroep die als standaard gebruikt moet worden voor VDI-toegang van een bepaald type.

#### Configuratievoorbeeld

Dit zijn geldige voorbeelden van VDI-configuratie:

vdi type citrix url http://192.168.1.2 domain domain1 username user1 password pass1 vdi type citrix url https://192.168.1.2/Citrix/pnagent1/ domain domain2 username username2 password password2 vdi type citrix url http://192.168.1.2:8080/Citrix/pnagent3 domain CSCO\_WEBVPN\_MACRO1 username CSCO\_WEBVPN\_USERNAME password CSCO\_WEBVPN\_PASSWORD

## Configuratie van adaptief security apparaat Manager (ASDM)

1. navigeren naar ASDM > Configuratie > Externe Toegang VPN > Clientloze SSL VPN Access > Groepsbeleid:

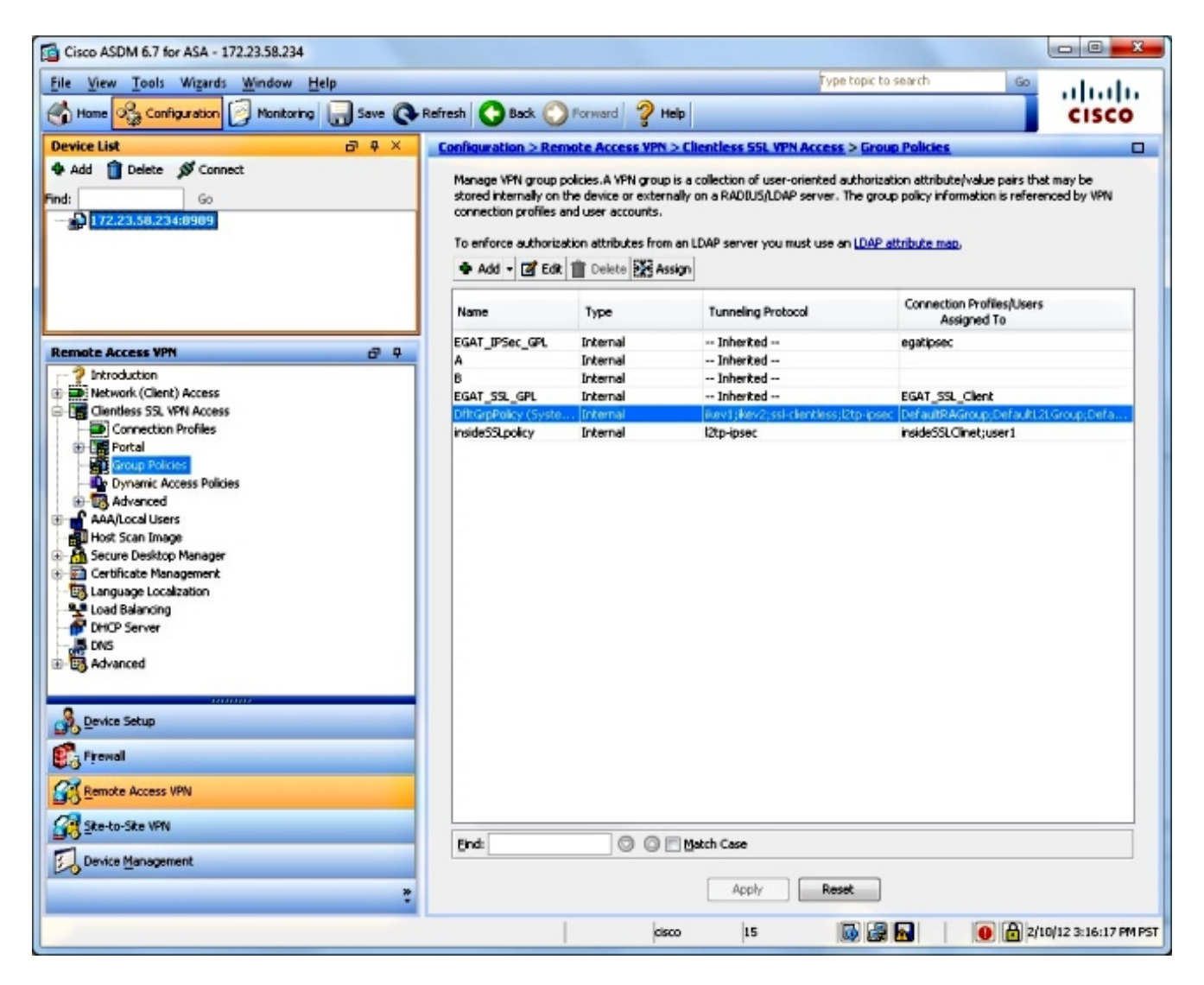

2. Navigatie in om > Meer opties > VDI-toegang te bewerken:

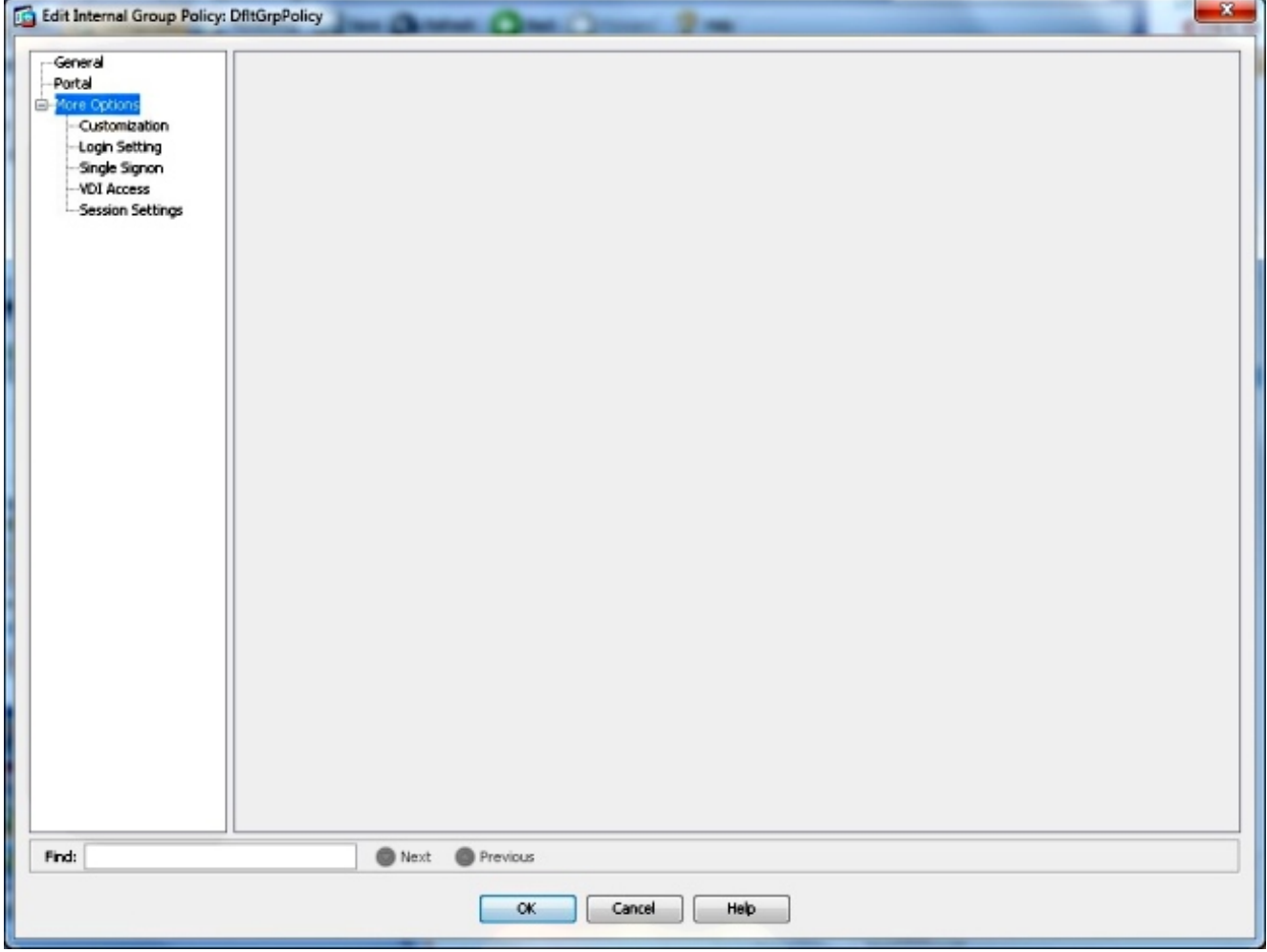

3. De VDI-server toevoegen:

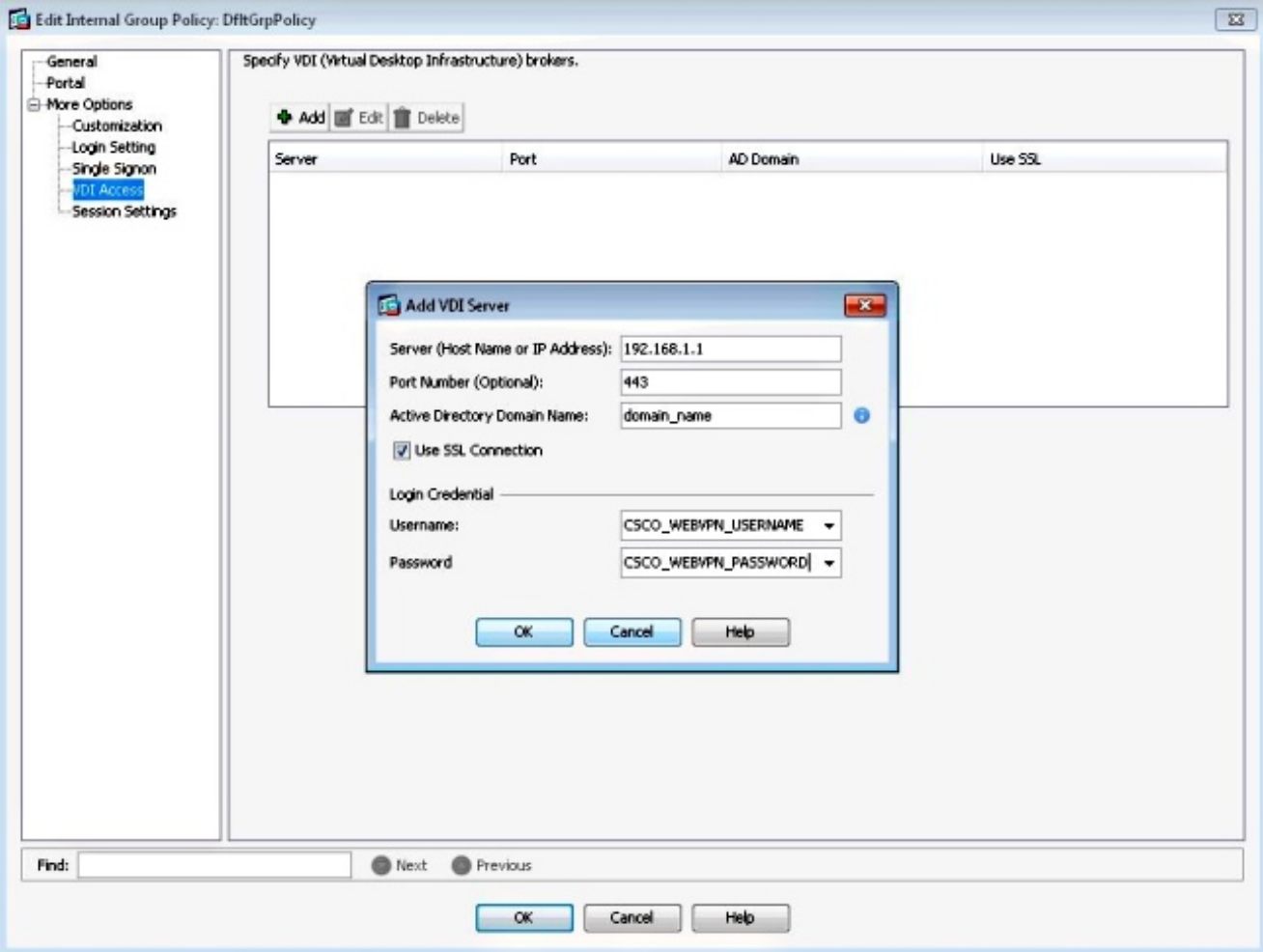

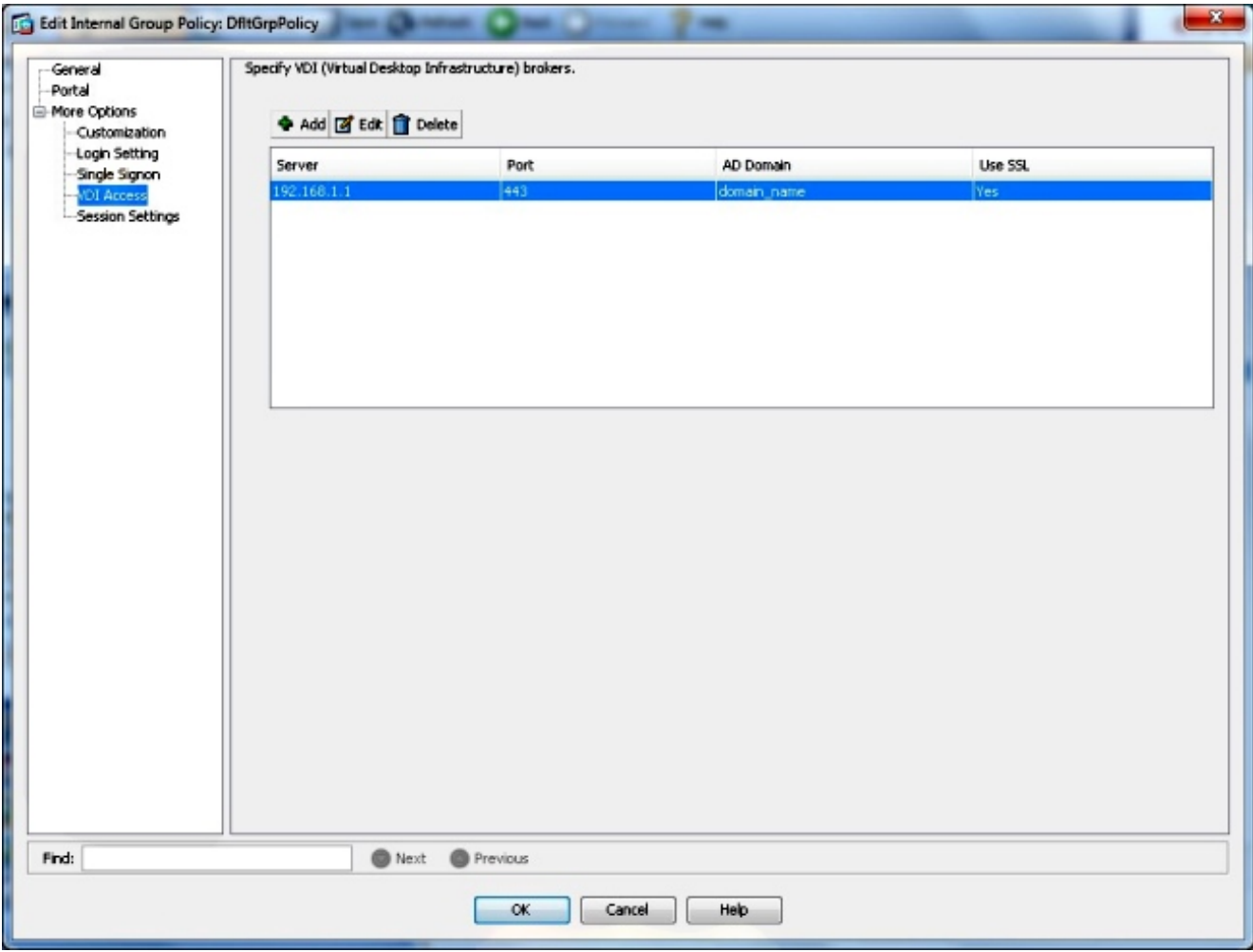

Opmerking: De enige ondersteunde modus is single-mode.

## ASA Identity Services Engine en certificaatautoriteiten (CA)

- Om Citrix Ontvanger in staat te stellen met de ASA te werken, **moeten mobiele apparaten de** CA vertrouwen die het ASA's Identity certificaat heeft afgegeven. Het ASA's attest moet worden afgegeven voor een volledig gekwalificeerd domeinnaam (bijvoorbeeld clientlessvdi.cisco.com) en NIET het IP-adres van de ASA. Als het ASA-certificaat is afgegeven door een intermediair CA dat niet aanwezig is in de key-store van het mobiele apparaat, moet de intermediaire CA ook worden vertrouwd.
- Wanneer Citrix Ontvanger zich met een onbetrouwbaar certificaat aan de ASA verbindt, wordt de gebruiker gevraagd met een pop-upwaarschuwing om door te gaan of niet.
- Apple-apparaten die iOS in werking stellen kunnen zelfgetekende ASA-certificaten ondersteunen, omdat ze eenvoudige invoer van certificaten en CA's ondersteunen.
- $\bullet$  Op Apple mobiele apparaten die iOS in werking stellen, staat de ontvanger verbinding met de ASA toe en wis van de lijst van toepassingen, als de certificaatwaarschuwingen worden genegeerd. De gebruiker kan echter pas een van de gepubliceerde bronnen starten als er een geldig ASA-certificaat is geïnstalleerd.
- Sommige van de oudere mobiele apparaten van het Android-besturingssysteem bieden geen legitieme manier om certificaten van derden in de belangrijkste winkel te importeren. Daarom moet de ASA, wil een Citrix Ontvanger op dergelijke Android-apparaten met de ASA/CAG kunnen werken, beschikken over een identiteitsbewijs dat door de CA is afgegeven en dat in de hoofdwinkel is ingebed, bijvoorbeeld Verising of Godaddy.
- Op Android-mobiele apparatuur staat Citrix ontvanger geen verbindingen met de ASA toe indien het ASA-certificaat niet aanwezig is in de belangrijkste winkel van het apparaat.
- Android-apparaten met versie 4.1 van het besturingssysteem en ondersteunen later de invoer van certificaten en CA's en dienen te werken zoals hierboven beschreven met iOS.

### Eindgebruikersinterface/gebruikershandleiding

#### Een nieuwe account toevoegen

Het gebruik van Citrixontvanger om toegang te krijgen tot virtuele bronnen via de ASA biedt dezelfde gebruikerservaring als wanneer een Citrix Access Gateway wordt gebruikt.

Als er geen servers zijn ingesteld, moet u een nieuwe virtuele resource configureren.

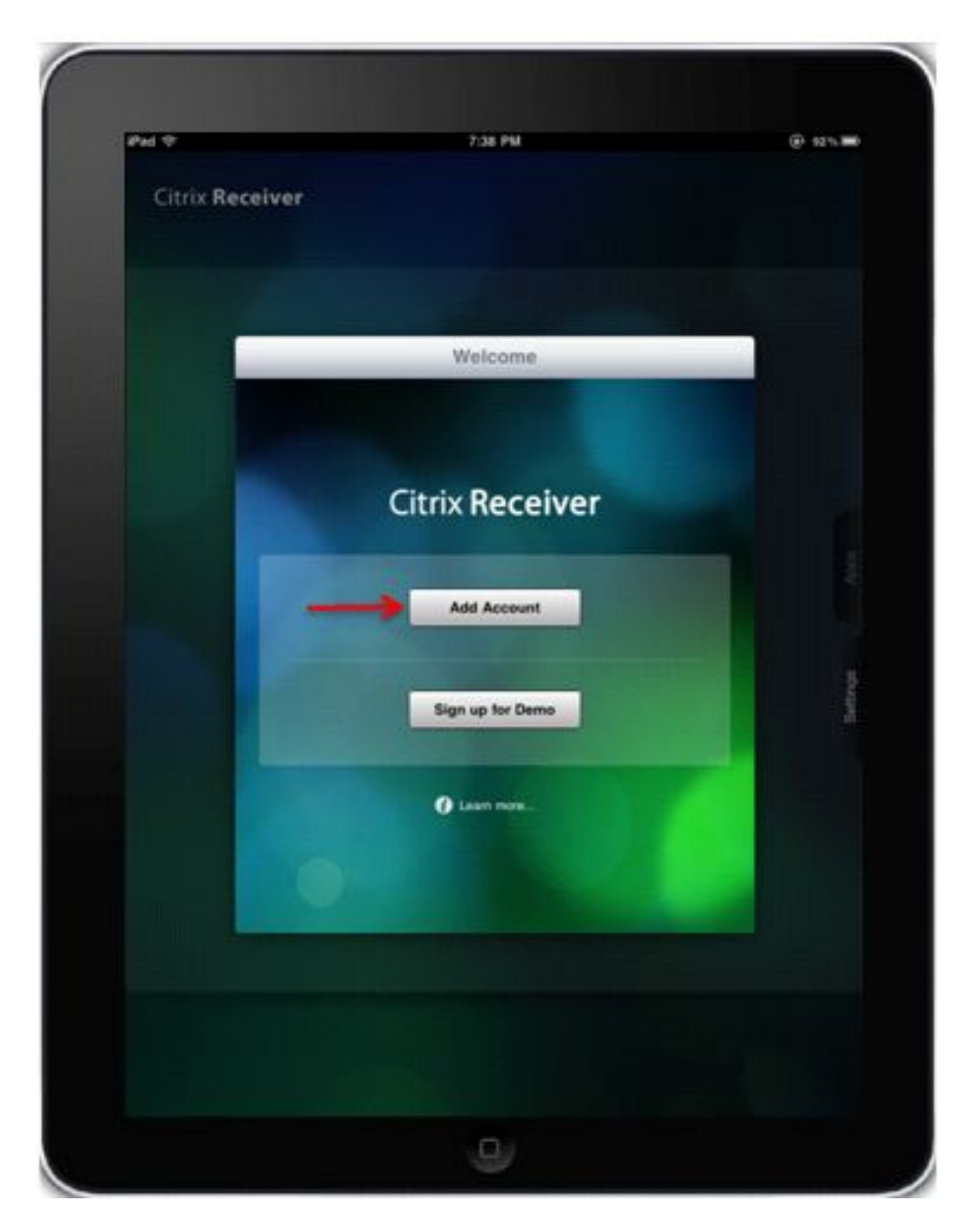

Geef het FQDN/IP-adres van de ASA op:

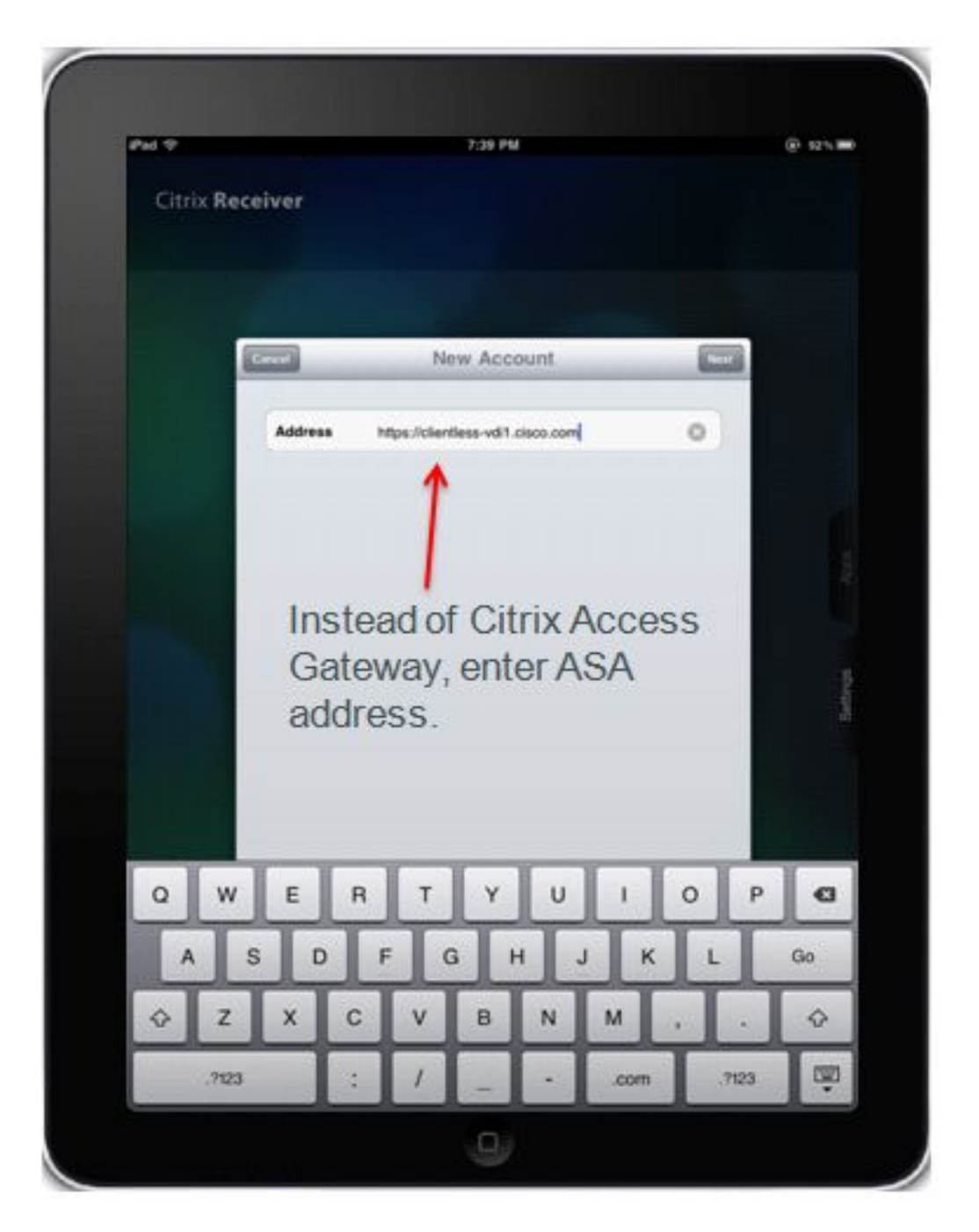

Controleer de toegangsgateway, Standard Edition en voer de aanmeldingsgegevens in om verbinding te maken met de ASA.

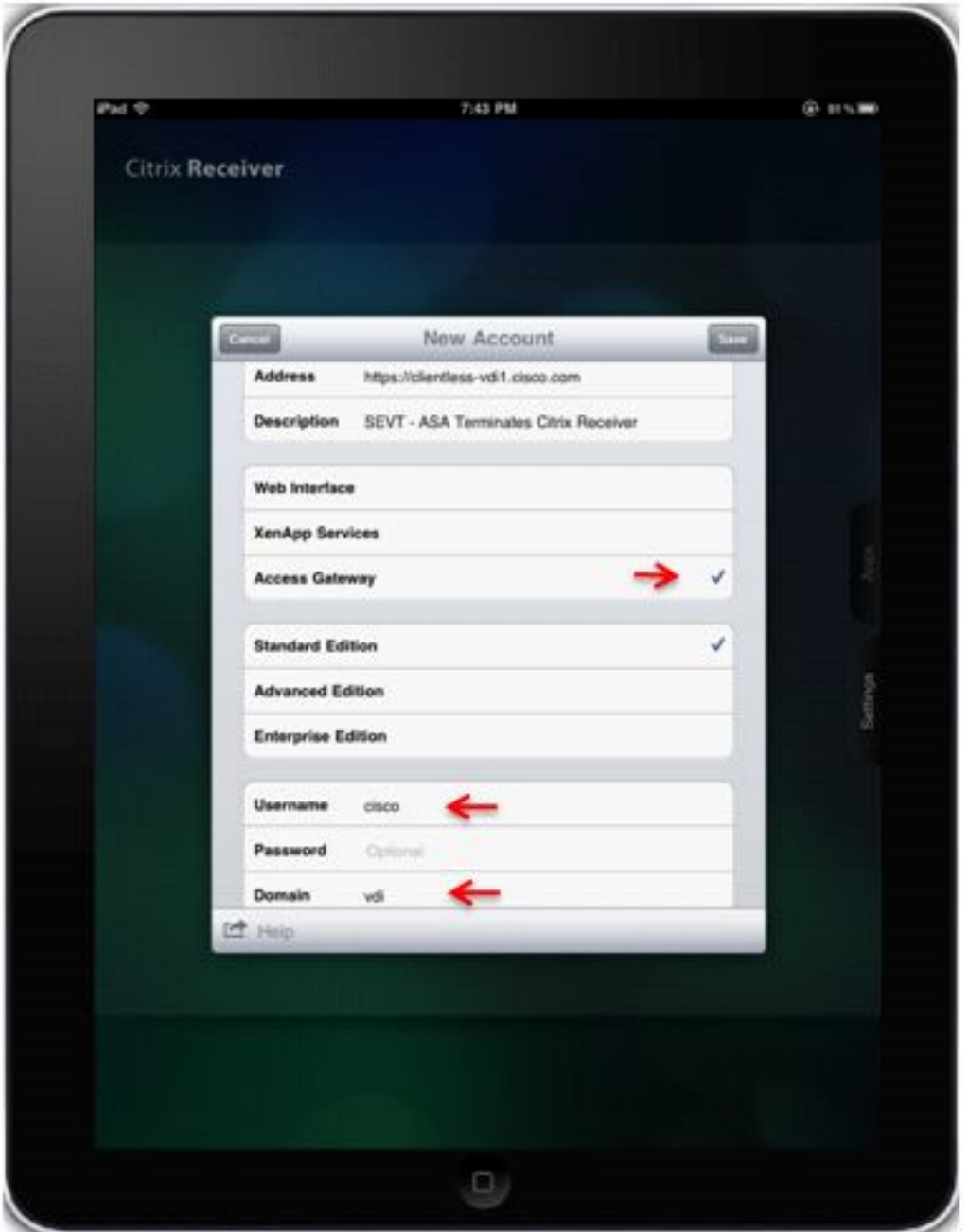

Wanneer het gebruikersprofiel wordt opgeslagen, vraagt de toepassing automatisch om geloofsbrieven (ASA) en probeert u in te loggen.

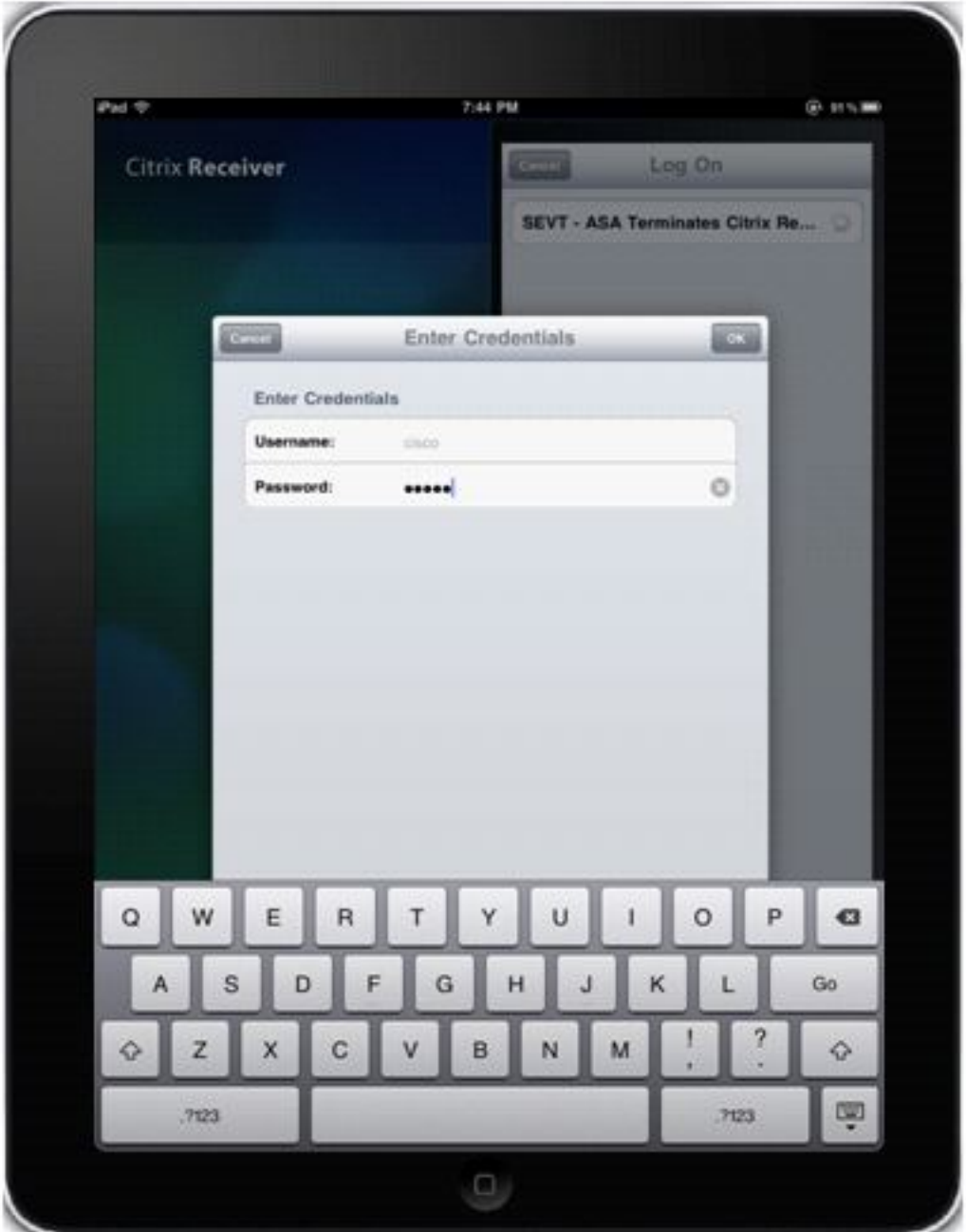

Wanneer u inlogt, geeft de toepassing een lijst met gepubliceerde bronnen weer.

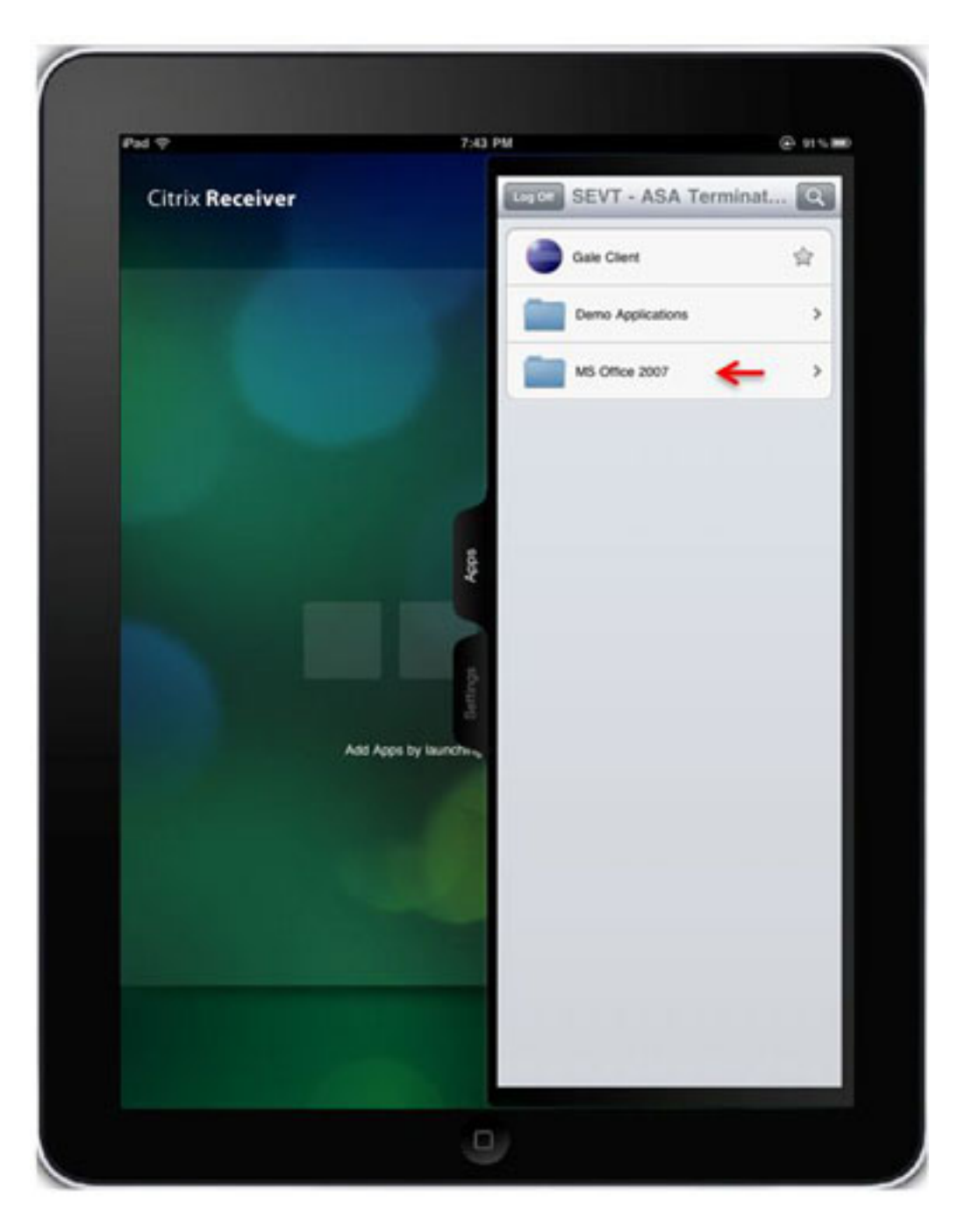

U kunt in de mappen navigeren en op een resource klikken om het te starten.

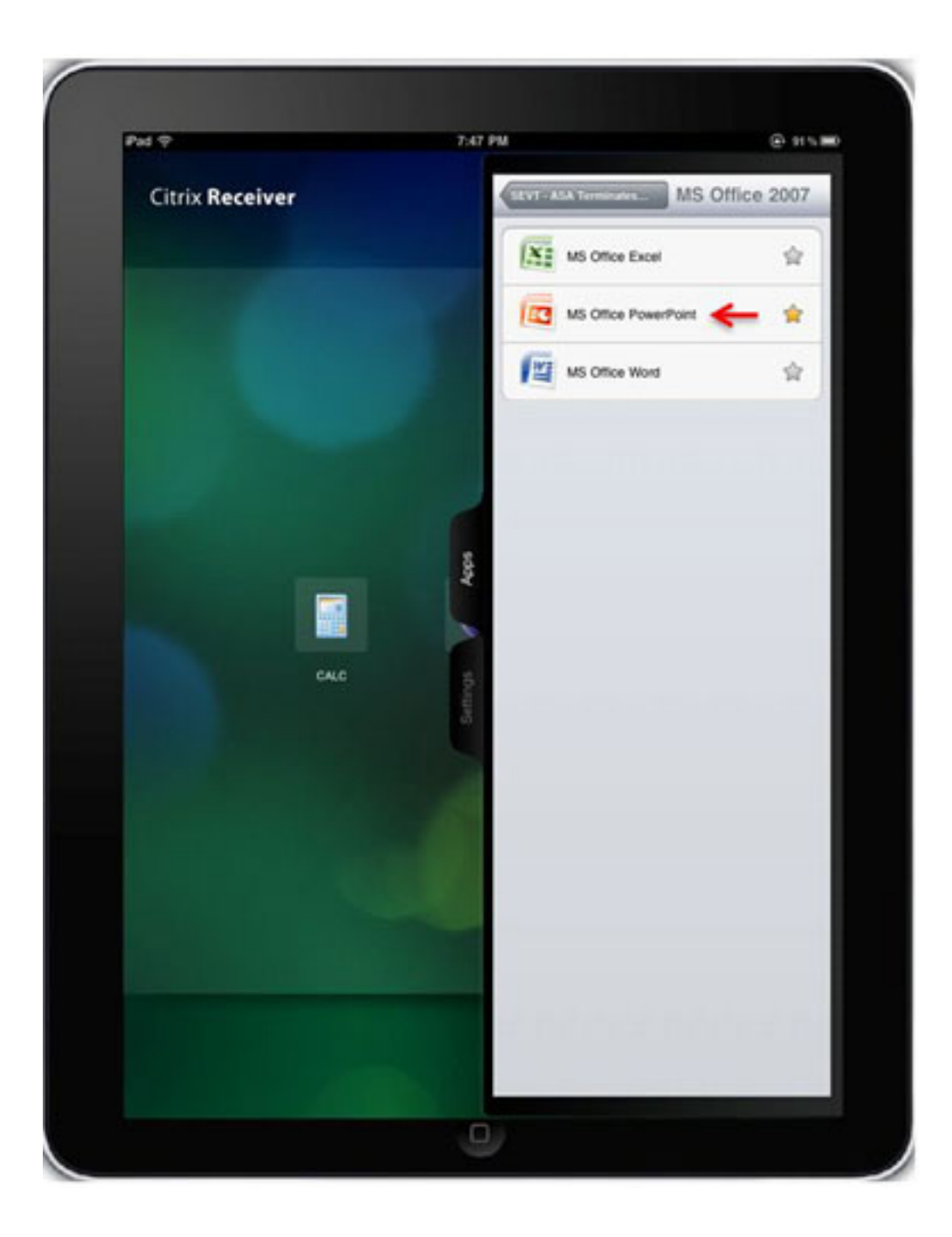

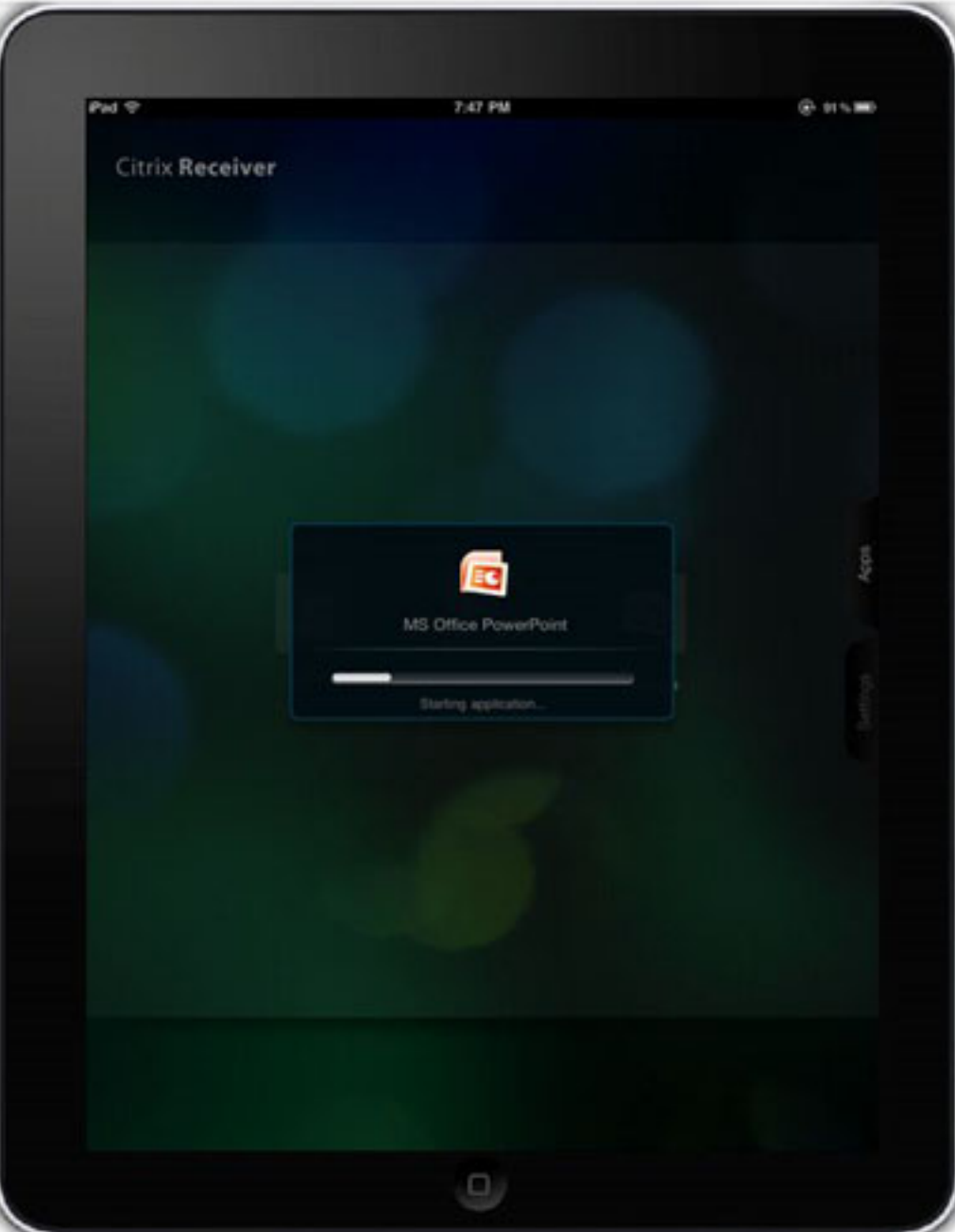

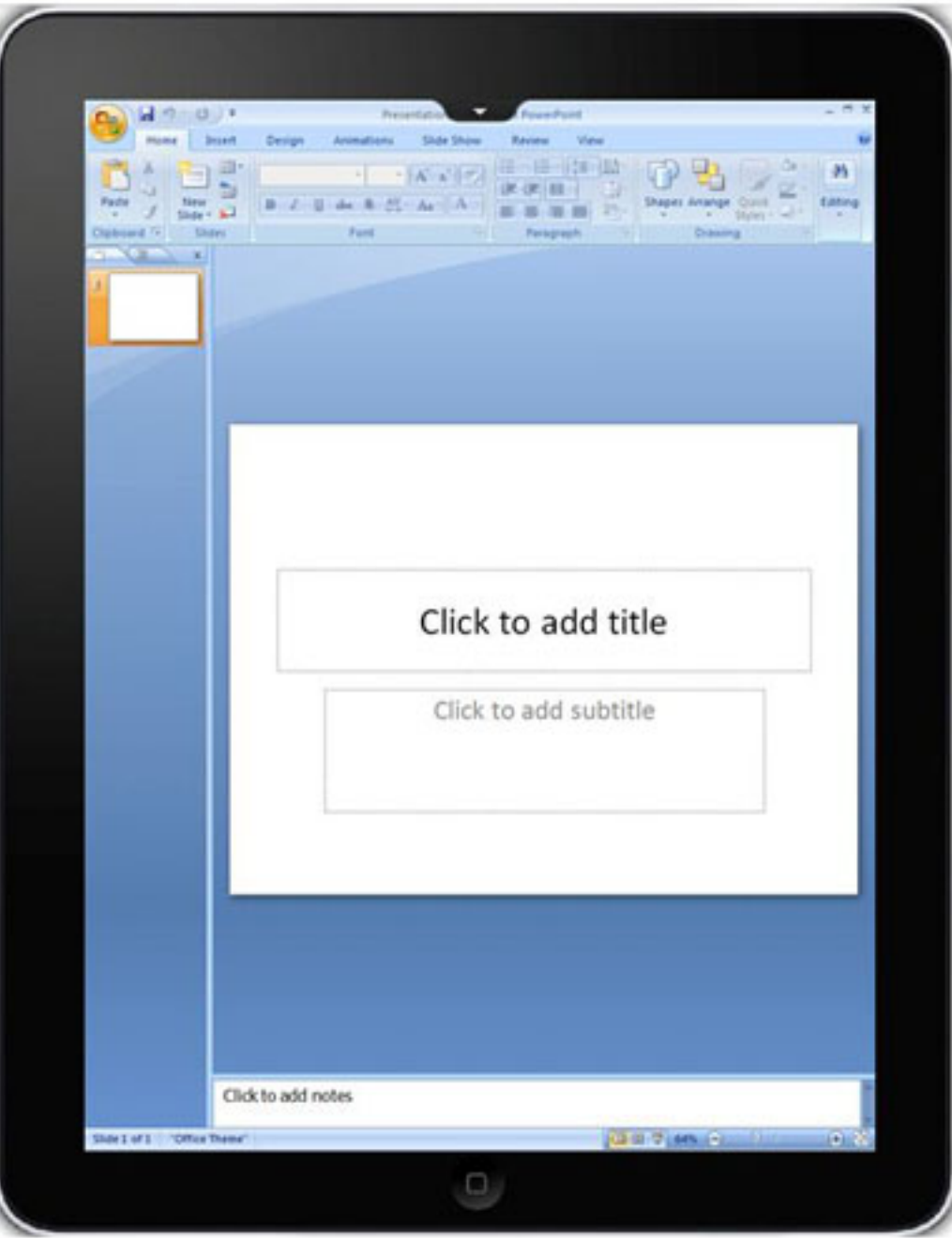

#### Uitloggen van de WebVPN-sessie

De Citrixontvangertoepassing biedt niet de mogelijkheid om een WebVPN-sessie met een aangesloten ASA of CAG te beëindigen wanneer dat nodig is. Meestal wordt een dergelijke sessie beëindigd wanneer u de ingestelde tijd bereikt. Hoewel de nieuwste versie van Citrix Ontvanger een nieuwe knop Log uit heeft, sluit de huidige sessie met de ASA niet af. In plaats daarvan sluit het alle open toepassingen en geeft het de lijst van geconfigureerde servers weer. Daarom, als de ASA is geconfigureerd om slechts één licentie per gebruiker te gebruiken, kunnen klanten die de knop Log uit gebruiken niet meer inloggen tot na de sessietijden.

Om de eindgebruikers toe te staan om de WebVPN sessie te beëindigen tegen wil en, dientengevolge, de ASA licentie vrij te geven, is de nieuwe functionaliteit toegevoegd aan Secure Logoff middelen.

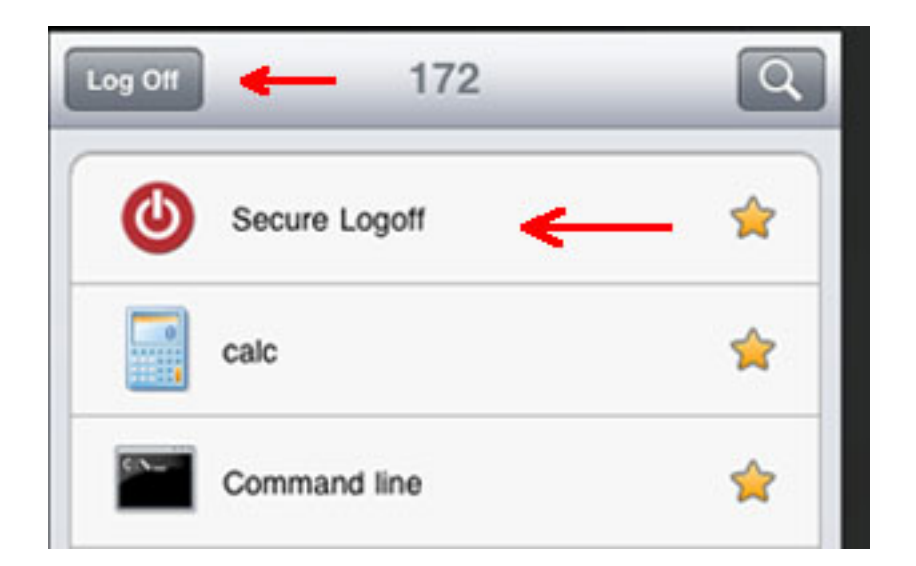

Deze injectie vindt plaats telkens wanneer de Citrix Ontvanger de lijst met gepubliceerde middelen ophaalt.

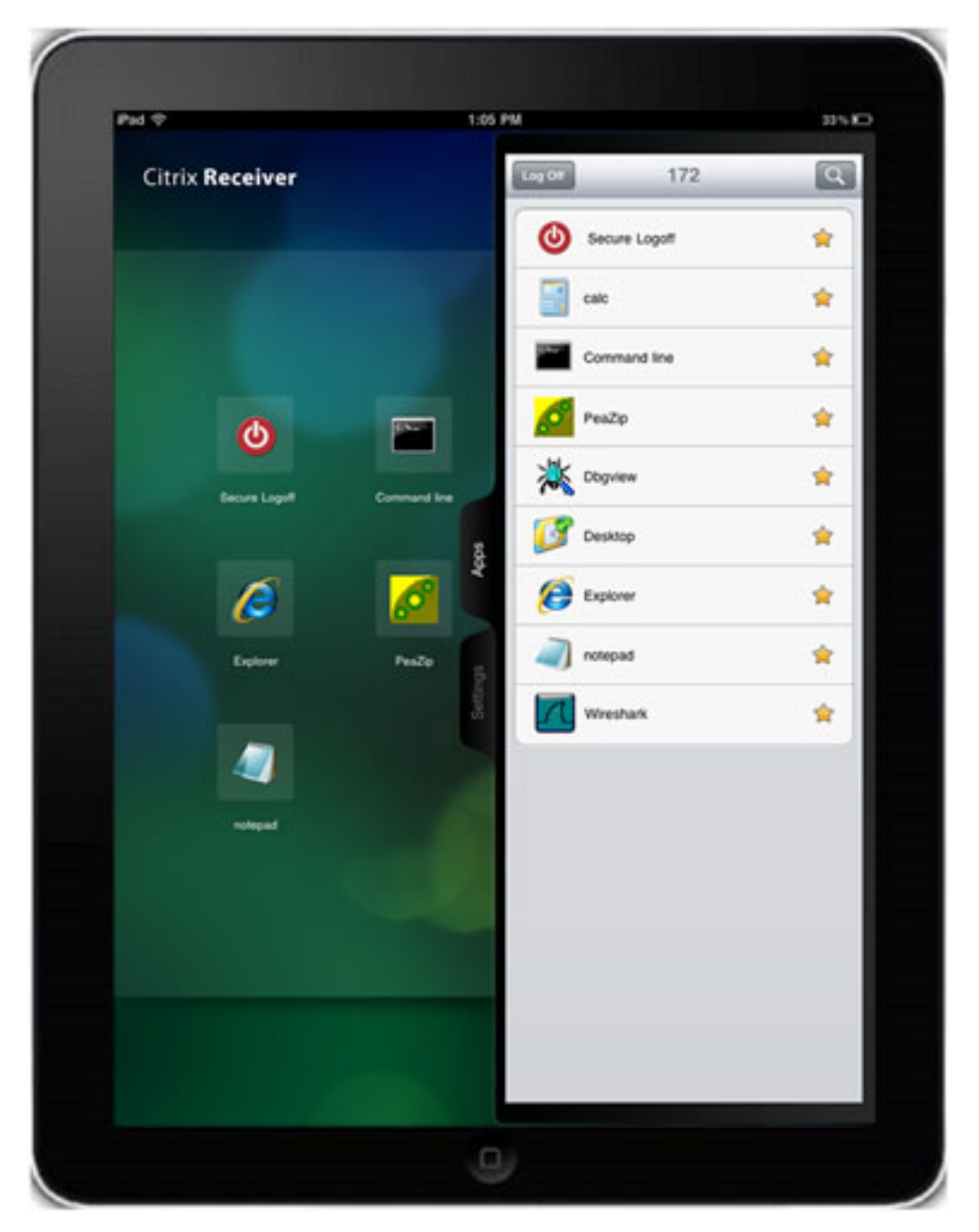

Wanneer u op de Secure Logoff-toepassing klikt, wordt de sessie tussen de ASA en de Citrix ontvanger beëindigd. Om de ASA-licentie op de juiste manier vrij te geven, moet de Securewachtmodule worden gebruikt om de WebVPN-sessie te beëindigen in plaats van de native Citrix ontvangerlog Off-knop.

Verschillende berichten worden weergegeven als gevolg van de beëindiging van de sessie op basis van de mobiele apparatuur en de versie van Citrix Ontvanger. Bovendien levert het verschil in de manier waarop de Citrix-toepassing voor verschillende mobiele platforms wordt geschreven een andere ervaring op als u Android-apparaten afsluit.

Op de iPad en de iPhone toont Citrix Ontvanver het bericht Uw toegang tot de Gateway-sessie is verlopen. Log opnieuw in. Wanneer u op OK klikt, geeft Citrix Ontver het scherm weer met de geconfigureerde servers.

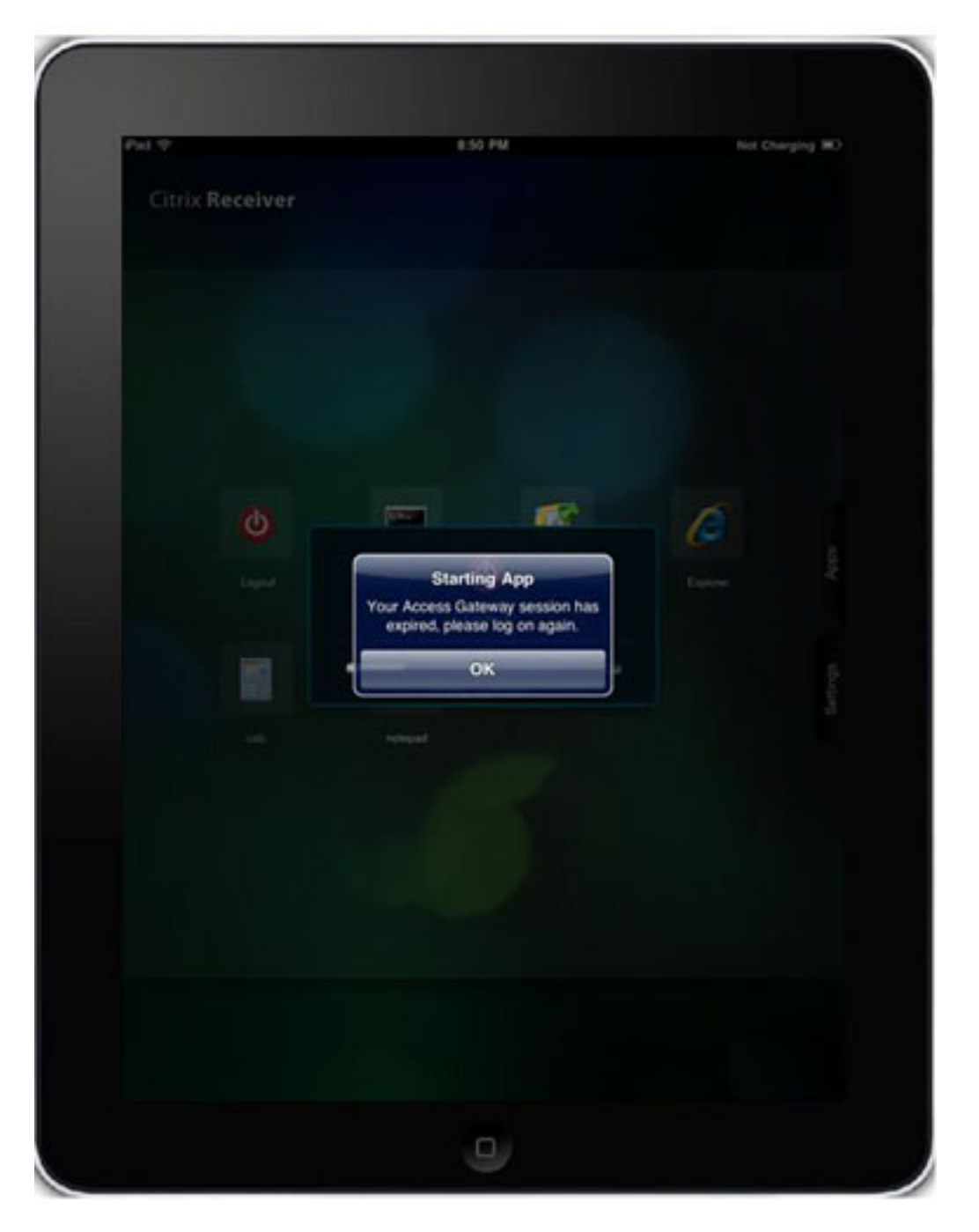

Android-apparaten tonen ook de geïnjecteerde Secure Logoff-hulpbron.

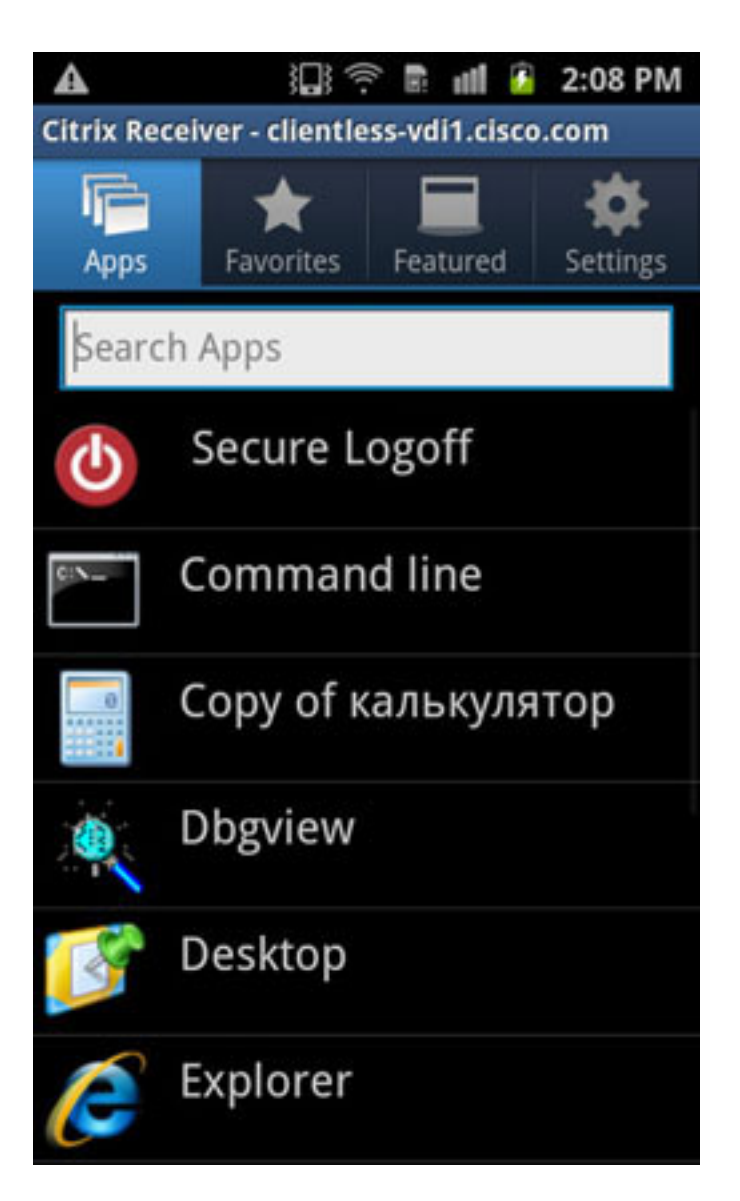

Wanneer u echter op de toepassing Secure LOGff klikt, wordt de fout bij de netwerkverbinding weergegeven.

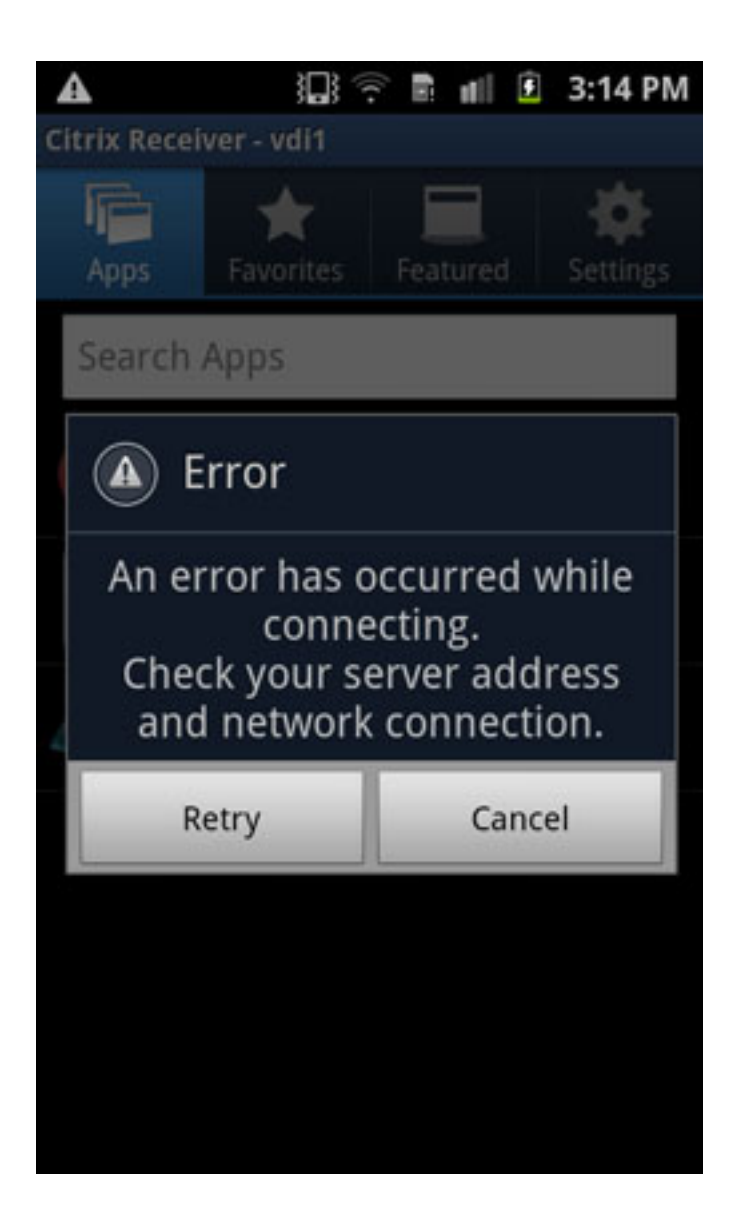

Hoewel de WebVPN-sessie tegen deze tijd wordt beëindigd, bevat de Citrix ontvangertoepassing geen ingebedde berichten om u op de juiste manier van verdere acties te informeren. Dit wordt verwacht gedrag. Wanneer dit foutbericht weergegeven wordt als resultaat van een afgesloten sessie, verwacht hij dat u op de knop Annuleren, op de knop Terug op het Android-apparaat klikt om de huidige account te verlaten en dan OK vraagt of u deze account wilt verlaten.

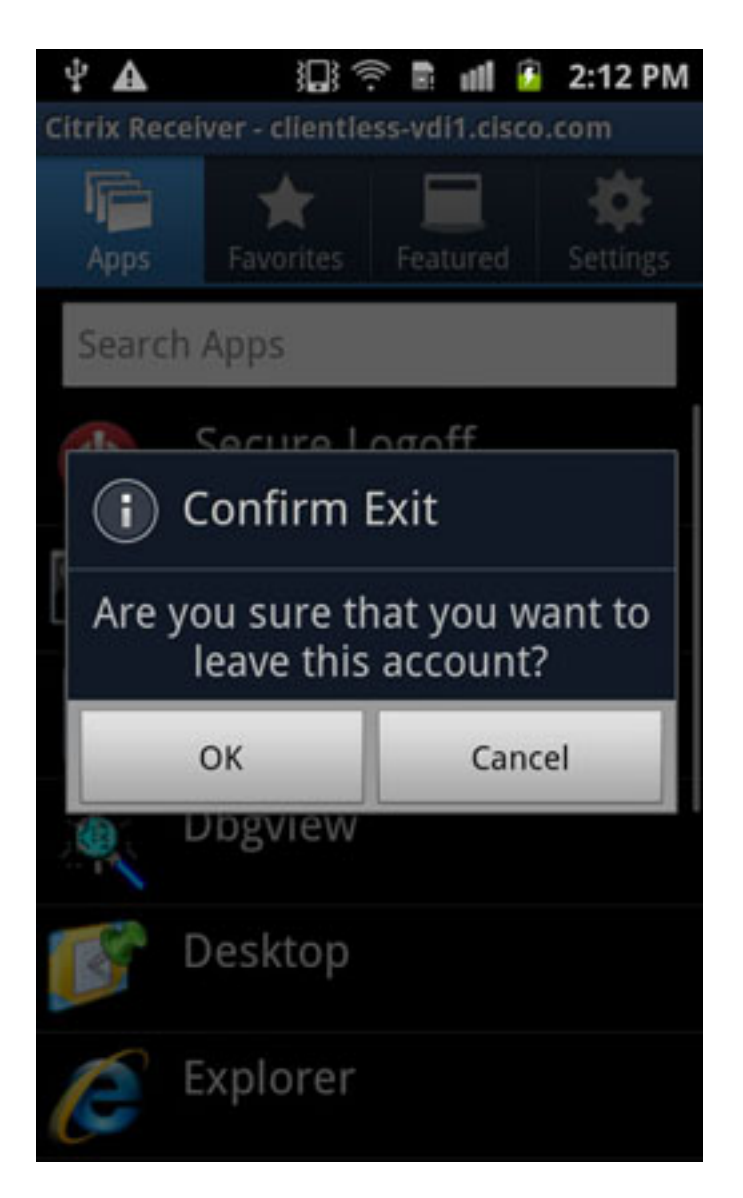

Nadat u de huidige account hebt verlaten, krijgt u de lijst met vooraf ingestelde servers.

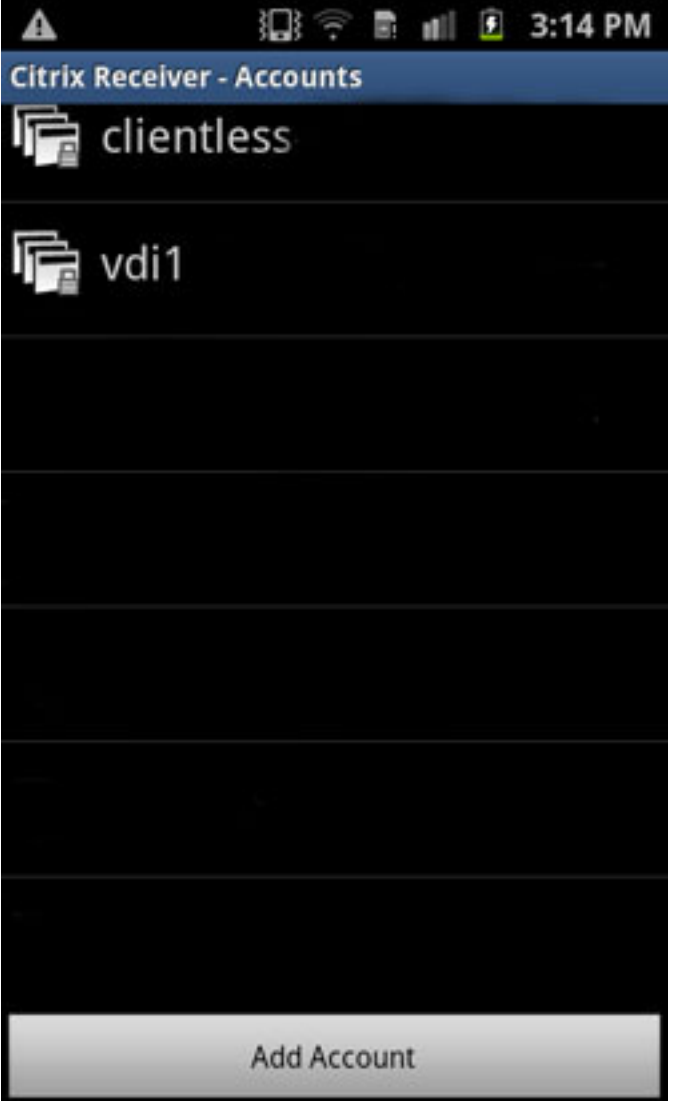

# Verifiëren

Er is momenteel geen verificatieprocedure beschikbaar voor deze configuratie.

## Problemen oplossen

Deze sectie verschaft informatie die u kunt gebruiken om problemen met uw configuratie op te lossen.

## **Debugs**

Opmerking: Raadpleeg Important Information on Debug Commands (Belangrijke informatie over opdrachten met debug) voordat u opdrachten met debug opgeeft.

U kunt debug-informatie voor Citrix ontvanger met deze opdracht weergeven:

#### Opmerking:

Niveau 1 geeft abnormale omstandigheden weer, defecte verbindingen met de XenApp/XenDesktop server en algemene fouten.

Niveau 5 geeft informatie weer over gegevens die worden geparseerd/herschreven. Niveau 255 geeft alle zuiverende informatie weer die is toegevoegd voor de Citrix ontvangerverbindingen.

Er zijn geen nieuwe opdrachten toegevoegd voor de verificatie van de Citrixontvanger. Om de transacties tussen de client en de ASA te kunnen bekijken, kunt u dit debug gebruiken:

#### **debug webvpn transformation request**

Voor referentie. deze output laat deze twee debugs zien die werden genomen van een verbinding die werkt :

=~=~=~=~=~=~=~=~=~=~=~= PuTTY log 2013.07.24 14:42:38 =~=~=~=~=~=~=~=~=~=~=~= Channel NP p=0x00000000 0/0 more bufferedchannel-np.c TEST-ASA# TEST-ASA# DBG:89:3178386013:7404365c:0000: netsal\_accept returned 0x6d6ce7c0 (unicorn-proxy.c:proxy\_thread\_asa:1250) DBG:90:3178386045:7404365c:0000: Creating fiber 0x74100d20 [unicorn-proxy],  $stack(16384) = 0x74136ed0..0x7413aecc (fc=3), sys 0x6d5abea8$ (FIBERS/fibers.c:fiber\_create:519) DBG:91:3178386088:74100d20:0000: Jumpstarting unicorn-proxy 0x74100d20, sys 0x74043610 (FIBERS/fibers-jumpstart.c:\_fiber\_jumpstart:36) DBG:92:3178386111:74100d20:0000: New client http connection: start requests handling (CONN/aware.c:run aware fiber:1316) DBG:93:3178386125:74100d20:0000: new fiber for client\_ch 0x6d6ce7c0 (aware.c:run\_aware\_fiber:1318) DBG:94:3178386136:74100d20:0009: in process request (aware.c:aware\_dispatch\_request:301) DBG:95:3178386148:74100d20:0009: alloc aware ctx (aware\_mem.c:mem\_aware\_ctx\_alloc:56) DBG:96:3178433565:74100d20:0009: Hook: UrlSniff\_cb (aware\_webvpn\_conf.re2c:UrlSniff\_cb:927) DBG:97:3178433620:74100d20:0009: METHOD = 1, GET (aware\_parse\_headers.re2c:aware\_parse\_req\_headers:619) DBG:98:3178433640:74100d20:0009: Hook: SharePoint\_cb (aware\_webvpn\_conf.re2c:SharePoint\_cb:1021) DBG:99:3178433652:74100d20:0009: Hook: SessionCheck\_cb (aware\_webvpn\_conf.re2c:SessionCheck\_cb:1897) DBG:00:3178433694:74100d20:0009: Hook: VCARedirect\_cb (aware\_webvpn\_conf.re2c:VCARedirect\_cb:1805) DBG:01:3178433713:74100d20:0009: Hook: NACRedirect\_cb (aware\_webvpn\_conf.re2c:NACRedirect\_cb:1866) DBG:02:3178433730:74100d20:0009: Hook: ClientServices\_cb (aware\_webvpn\_conf.re2c:ClientServices\_cb:2172) DBG:03:3178433742:74100d20:0009: Hook: SCEPProxy\_cb (aware\_webvpn\_conf.re2c:SCEPProxy\_cb:2154) DBG:04:3178433753:74100d20:0009: Hook: AdminURLCheck\_cb (aware\_webvpn\_conf.re2c:AdminURLCheck\_cb:345) DBG:05:3178433810:74100d20:0009: Hook: GroupURLCheck\_cb (aware\_webvpn\_conf.re2c:GroupURLCheck\_cb:1594) DBG:06:3178433883:74100d20:0009: Hook: PathCookie\_cb (aware\_webvpn\_conf.re2c:PathCookie\_cb:1088) DBG:07:3178433899:74100d20:0009: Hook: Webfolder\_cb (aware\_webvpn\_conf.re2c:Webfolder\_cb:1167)

DBG:08:3178433916:74100d20:0009: Hook: RootCheck\_cb (aware\_webvpn\_conf.re2c:RootCheck\_cb:508) DBG:09:3178433930:74100d20:0009: Load portal for the root request (null) (aware\_webvpn\_conf.re2c:RootCheck\_cb:578) DBG:10:3178433942:74100d20:0009: => embedded (aware.c:aware\_dispatch\_request:396) DBG:11:3178433955:74100d20:0009: Serve embedded request [/] (aware.c:aware\_serve\_request:782) DBG:12:3178433978:74100d20:0009: Open handler file [/+CSCOE+/portal.html] (aware.c:aware\_serve\_request:822) DBG:13:3178434028:74100d20:0009: No session redirect (aware.c:aware\_serve\_request:888) DBG:14:3178434104:74100d20:0009: STD HEADERS SENT (aware.c:aware\_send\_resp\_headers:151) DBG:15:3178434149:74100d20:0009: HEADERS SENT (aware.c:aware\_send\_resp\_headers:162) DBG:16:3178434188:74100d20:0009: + freeing ctx (CONN/aware.c:aware\_connection\_clean\_up:251) DBG:17:3178434207:74100d20:0009: free aware ctx (aware\_mem.c:mem\_aware\_ctx\_free:64) DBG:18:3178434226:74100d20:0010: in process request (aware.c:aware\_dispatch\_request:301) DBG:19:3178434239:74100d20:0010: alloc aware ctx (aware\_mem.c:mem\_aware\_ctx\_alloc:56) DBG:20:3179015760:74100d20:0010: -- EOF in iobuf\_channel input!!! (iobuf\_channel.c:ucte\_input\_buf\_channel\_input\_fun:157) DBG:21:3179015792:74100d20:0010: read\_req\_headers: first line: Unrexpected character 0x00 (aware\_parse\_headers.re2c:aware\_parse\_req\_headers:241) DBG:22:3179015809:74100d20:0010: + freeing ctx (CONN/aware.c:aware\_connection\_clean\_up:251) DBG:23:3179015821:74100d20:0010: free aware ctx (aware\_mem.c:mem\_aware\_ctx\_free:64) DBG:24:3179015838:74100d20:0010: Fiber exit - client\_ch 0x6d6ce7c0 (aware.c:run\_aware\_fiber:1339) DBG:25:3179015852:74100d20:0010: Fiber 0x74100d20 finished leaving 4 more (FIBERS/fibers-jumpstart.c:\_fiber\_jumpstart:64) DBG:26:3179015865:74100d20:0010: Exiting fiber 0x74100d20 (FIBERS/fibers.c:fiber\_\_kill:1257) DBG:27:3179015934:74100d20:0010: SALNPCLOSENOTIFY: p=0x0 0/0 more buffered (SAL/channel-np.c:\_sal\_np\_ioctl:1269) DBG:28:3179015965:74100d20:0010: Fiber 0x74100d20 terminated, 3 more (FIBERS/fibers.c:fiber\_\_kill:1330) Channel NP p=0x00000000 0/0 more bufferedchannel-np.c TEST-ASA# TEST-ASA# TEST-ASA# TEST-ASA# DBG:29:3203022718:7404365c:0000: netsal\_accept returned 0x6d6ce7c0 (unicorn-proxy.c:proxy\_thread\_asa:1250) DBG:30:3203022750:7404365c:0000: Creating fiber 0x740ff6a0 [unicorn-proxy],  $stack(16384) = 0x7413ef10..0x74142f0c (fc=3), sys 0x6d5abea8$ (FIBERS/fibers.c:fiber\_create:519) DBG:31:3203022926:740ff6a0:0000: Jumpstarting unicorn-proxy 0x740ff6a0, sys 0x74043610 (FIBERS/fibers-jumpstart.c:\_fiber\_jumpstart:36) DBG:32:3203022959:740ff6a0:0000: New client http connection: start requests handling (CONN/aware.c:run\_aware\_fiber:1316) DBG:33:3203022973:740ff6a0:0000: new fiber for client\_ch 0x6d6ce7c0 (aware.c:run\_aware\_fiber:1318) DBG:34:3203022986:740ff6a0:0011: in process request (aware.c:aware\_dispatch\_request:301) DBG:35:3203022996:740ff6a0:0011: alloc aware ctx (aware\_mem.c:mem\_aware\_ctx\_alloc:56) DBG:36:3203070771:740ff6a0:0011: Hook: UrlSniff\_cb (aware\_webvpn\_conf.re2c:UrlSniff\_cb:927) DBG:37:3203070845:740ff6a0:0011: METHOD = 1, GET

(aware\_parse\_headers.re2c:aware\_parse\_req\_headers:619) DBG:38:3203070870:740ff6a0:0011: Hook: SharePoint\_cb (aware\_webvpn\_conf.re2c:SharePoint\_cb:1021) DBG:39:3203070883:740ff6a0:0011: Hook: SessionCheck\_cb (aware\_webvpn\_conf.re2c:SessionCheck\_cb:1897) DBG:40:3203070894:740ff6a0:0011: Hook: VCARedirect\_cb (aware webvpn conf.re2c:VCARedirect cb:1805) DBG:41:3203070907:740ff6a0:0011: Hook: NACRedirect\_cb (aware\_webvpn\_conf.re2c:NACRedirect\_cb:1866) DBG:42:3203070919:740ff6a0:0011: Hook: ClientServices\_cb (aware\_webvpn\_conf.re2c:ClientServices\_cb:2172) DBG:43:3203070931:740ff6a0:0011: Hook: SCEPProxy\_cb (aware\_webvpn\_conf.re2c:SCEPProxy\_cb:2154) DBG:44:3203070940:740ff6a0:0011: Hook: AdminURLCheck\_cb (aware\_webvpn\_conf.re2c:AdminURLCheck\_cb:345) DBG:45:3203070996:740ff6a0:0011: Hook: GroupURLCheck\_cb (aware\_webvpn\_conf.re2c:GroupURLCheck\_cb:1594) DBG:46:3203071070:740ff6a0:0011: Hook: PathCookie\_cb (aware\_webvpn\_conf.re2c:PathCookie\_cb:1088) DBG:47:3203071090:740ff6a0:0011: Hook: Webfolder\_cb (aware\_webvpn\_conf.re2c:Webfolder\_cb:1167) DBG:48:3203071105:740ff6a0:0011: Hook: RootCheck\_cb (aware\_webvpn\_conf.re2c:RootCheck\_cb:508) DBG:49:3203071122:740ff6a0:0011: Load portal for the root request (null) (aware\_webvpn\_conf.re2c:RootCheck\_cb:578) DBG:50:3203071135:740ff6a0:0011: => embedded request (aware.c:aware\_dispatch\_request:396) DBG:51:3203071147:740ff6a0:0011: Serve embedded request [/] (aware.c:aware\_serve\_request:782) DBG:52:3203071169:740ff6a0:0011: Open handler file [/+CSCOE+/portal.html] (aware.c:aware\_serve\_request:822) DBG:53:3203071218:740ff6a0:0011: No session redirect (aware.c:aware\_serve\_request:888) DBG:54:3203071293:740ff6a0:0011: STD HEADERS SENT (aware.c:aware\_send\_resp\_headers:151) DBG:55:3203071338:740ff6a0:0011: HEADERS SENT (aware.c:aware\_send\_resp\_headers:162) DBG:56:3203071376:740ff6a0:0011: + freeing ctx (CONN/aware.c:aware\_connection\_clean\_up:251) DBG:57:3203071396:740ff6a0:0011: free aware ctx (aware\_mem.c:mem\_aware\_ctx\_free:64) DBG:58:3203071414:740ff6a0:0012: in process request (aware.c:aware\_dispatch\_request:301) DBG:59:3203071427:740ff6a0:0012: alloc aware ctx (aware\_mem.c:mem\_aware\_ctx\_alloc:56) DBG:60:3204883539:740ff6a0:0012: -- EOF in iobuf\_channel input!!! (iobuf\_channel.c:ucte\_input\_buf\_channel\_input\_fun:157) DBG:61:3204883574:740ff6a0:0012: read\_req\_headers: first line: Unrexpected character 0x00 (aware\_parse\_headers.re2c:aware\_parse\_req\_headers:241) DBG:62:3204883591:740ff6a0:0012: + freeing ctx (CONN/aware.c:aware\_connection\_clean\_up:251) DBG:63:3204883603:740ff6a0:0012: free aware ctx (aware\_mem.c:mem\_aware\_ctx\_free:64) DBG:64:3204883619:740ff6a0:0012: Fiber exit - client\_ch 0x6d6ce7c0 (aware.c:run\_aware\_fiber:1339) DBG:65:3204883632:740ff6a0:0012: Fiber 0x740ff6a0 finished leaving 4 more (FIBERS/fibers-jumpstart.c:\_fiber\_jumpstart:64) DBG:66:3204883645:740ff6a0:0012: Exiting fiber 0x740ff6a0 (FIBERS/fibers.c:fiber\_\_kill:1257) DBG:67:3204883718:740ff6a0:0012: SALNPCLOSENOTIFY: p=0x0 0/0 more buffered (SAL/channel-np.c:\_sal\_np\_ioctl:1269) DBG:68:3204883750:740ff6a0:0012: Fiber 0x740ff6a0 terminated, 3 more (FIBERS/fibers.c:fiber\_\_kill:1330) Channel NP p=0x00000000 0/0 more bufferedchannel-np.cDBG:69:3212412660:7404365c:0000: netsal\_accept returned 0x6d6ce7c0 (unicorn-proxy.c:proxy\_thread\_asa:1250) DBG:70:3212412691:7404365c:0000: Creating fiber 0x74100d20 [unicorn-proxy],  $stack(16384) = 0x74136ed0..0x7413aecc (fc=3), sys 0x6d5abea8$ (FIBERS/fibers.c:fiber\_create:519) DBG:71:3212413380:74100d20:0000: Jumpstarting unicorn-proxy 0x74100d20, sys 0x74043610 (FIBERS/fibers-jumpstart.c:\_fiber\_jumpstart:36) DBG:72:3212413415:74100d20:0000: New client http connection: start requests handling (CONN/aware.c:run\_aware\_fiber:1316) DBG:73:3212413429:74100d20:0000: new fiber for client\_ch 0x6d6ce7c0 (aware.c:run\_aware\_fiber:1318) DBG:74:3212413447:74100d20:0013: in process request (aware.c:aware\_dispatch\_request:301) DBG:75:3212413460:74100d20:0013: alloc aware ctx (aware\_mem.c:mem\_aware\_ctx\_alloc:56) DBG:76:3212462785:74100d20:0013: Hook: UrlSniff\_cb (aware\_webvpn\_conf.re2c:UrlSniff\_cb:927) DBG:77:3212462837:74100d20:0013: METHOD = 1, GET (aware\_parse\_headers.re2c:aware\_parse\_req\_headers:619) DBG:78:3212462857:74100d20:0013: Hook: SharePoint\_cb (aware\_webvpn\_conf.re2c:SharePoint\_cb:1021) DBG:79:3212462873:74100d20:0013: Hook: SessionCheck\_cb (aware\_webvpn\_conf.re2c:SessionCheck\_cb:1897) DBG:80:3212462884:74100d20:0013: Hook: VCARedirect\_cb (aware\_webvpn\_conf.re2c:VCARedirect\_cb:1805) DBG:81:3212462895:74100d20:0013: Hook: NACRedirect\_cb (aware\_webvpn\_conf.re2c:NACRedirect\_cb:1866) DBG:82:3212462906:74100d20:0013: Hook: ClientServices\_cb (aware\_webvpn\_conf.re2c:ClientServices\_cb:2172) DBG:83:3212462918:74100d20:0013: Hook: SCEPProxy\_cb (aware\_webvpn\_conf.re2c:SCEPProxy\_cb:2154) DBG:84:3212462928:74100d20:0013: Hook: AdminURLCheck\_cb (aware\_webvpn\_conf.re2c:AdminURLCheck\_cb:345) DBG:85:3212462983:74100d20:0013: Hook: GroupURLCheck\_cb (aware\_webvpn\_conf.re2c:GroupURLCheck\_cb:1594) DBG:86:3212463058:74100d20:0013: Hook: PathCookie\_cb (aware\_webvpn\_conf.re2c:PathCookie\_cb:1088) DBG:87:3212463075:74100d20:0013: Hook: Webfolder\_cb (aware\_webvpn\_conf.re2c:Webfolder\_cb:1167) DBG:88:3212463091:74100d20:0013: Hook: RootCheck\_cb (aware\_webvpn\_conf.re2c:RootCheck\_cb:508) DBG:89:3212463104:74100d20:0013: Load portal for the root request (null) (aware\_webvpn\_conf.re2c:RootCheck\_cb:578) DBG:90:3212463118:74100d20:0013: => embedded request (aware.c:aware\_dispatch\_request:396) DBG:91:3212463128:74100d20:0013: Serve embedded request [/] (aware.c:aware\_serve\_request:782) DBG:92:3212463150:74100d20:0013: Open handler file [/+CSCOE+/portal.html] (aware.c:aware\_serve\_request:822) DBG:93:3212463202:74100d20:0013: No session redirect (aware.c:aware\_serve\_request:888) DBG:94:3212463305:74100d20:0013: STD HEADERS SENT (aware.c:aware\_send\_resp\_headers:151) DBG:95:3212463351:74100d20:0013: HEADERS SENT (aware.c:aware\_send\_resp\_headers:162) DBG:96:3212463388:74100d20:0013: + freeing ctx (CONN/aware.c:aware\_connection\_clean\_up:251) DBG:97:3212463407:74100d20:0013: free aware ctx (aware\_mem.c:mem\_aware\_ctx\_free:64) DBG:98:3212463424:74100d20:0014: in process request (aware.c:aware\_dispatch\_request:301) DBG:99:3212463435:74100d20:0014: alloc aware ctx (aware\_mem.c:mem\_aware\_ctx\_alloc:56) DBG:00:3212610662:74100d20:0014: Hook: UrlSniff\_cb (aware\_webvpn\_conf.re2c:UrlSniff\_cb:927)

DBG:01:3212610716:74100d20:0014: METHOD = 1, GET (aware\_parse\_headers.re2c:aware\_parse\_req\_headers:619) DBG:02:3212610737:74100d20:0014: Hook: SharePoint\_cb (aware\_webvpn\_conf.re2c:SharePoint\_cb:1021) DBG:03:3212610750:74100d20:0014: Hook: SessionCheck\_cb (aware\_webvpn\_conf.re2c:SessionCheck\_cb:1897) DBG:04:3212610762:74100d20:0014: Hook: VCARedirect\_cb (aware webvpn conf.re2c:VCARedirect cb:1805) DBG:05:3212610774:74100d20:0014: Hook: NACRedirect\_cb (aware\_webvpn\_conf.re2c:NACRedirect\_cb:1866) DBG:06:3212610787:74100d20:0014: Hook: ClientServices\_cb (aware\_webvpn\_conf.re2c:ClientServices\_cb:2172) DBG:07:3212610799:74100d20:0014: Hook: SCEPProxy\_cb (aware\_webvpn\_conf.re2c:SCEPProxy\_cb:2154) DBG:08:3212610810:74100d20:0014: Hook: AdminURLCheck\_cb (aware\_webvpn\_conf.re2c:AdminURLCheck\_cb:345) DBG:09:3212610870:74100d20:0014: Hook: GroupURLCheck\_cb (aware\_webvpn\_conf.re2c:GroupURLCheck\_cb:1594) DBG:10:3212610945:74100d20:0014: Hook: PathCookie\_cb (aware\_webvpn\_conf.re2c:PathCookie\_cb:1088) DBG:11:3212610964:74100d20:0014: Hook: Webfolder\_cb (aware\_webvpn\_conf.re2c:Webfolder\_cb:1167) DBG:12:3212610980:74100d20:0014: Hook: RootCheck\_cb (aware\_webvpn\_conf.re2c:RootCheck\_cb:508) DBG:13:3212610997:74100d20:0014: Load portal for the root request (null) (aware\_webvpn\_conf.re2c:RootCheck\_cb:578) DBG:14:3212611011:74100d20:0014: => embedded request (aware.c:aware\_dispatch\_request:396) DBG:15:3212611021:74100d20:0014: Serve embedded request [/] (aware.c:aware\_serve\_request:782) DBG:16:3212611042:74100d20:0014: Open handler file [/+CSCOE+/portal.html] (aware.c:aware\_serve\_request:822) DBG:17:3212611090:74100d20:0014: No session redirect (aware.c:aware\_serve\_request:888) DBG:18:3212611162:74100d20:0014: STD HEADERS SENT (aware.c:aware\_send\_resp\_headers:151) DBG:19:3212611231:74100d20:0014: HEADERS SENT (aware.c:aware\_send\_resp\_headers:162) DBG:20:3212611270:74100d20:0014: + freeing ctx (CONN/aware.c:aware\_connection\_clean\_up:251) DBG:21:3212611289:74100d20:0014: free aware ctx (aware\_mem.c:mem\_aware\_ctx\_free:64) DBG:22:3212611306:74100d20:0015: in process request (aware.c:aware\_dispatch\_request:301) DBG:23:3212611318:74100d20:0015: alloc aware ctx (aware\_mem.c:mem\_aware\_ctx\_alloc:56) DBG:24:3212711373:74100d20:0015: Hook: UrlSniff\_cb (aware\_webvpn\_conf.re2c:UrlSniff\_cb:927) DBG:25:3212711428:74100d20:0015: Cookie name:[webvpnlogin]: 11 (aware\_parse\_headers.re2c:aware\_parse\_cookie:754) DBG:26:3212711458:74100d20:0015: METHOD = 2, POST (aware\_parse\_headers.re2c:aware\_parse\_req\_headers:619) DBG:27:3212711479:74100d20:0015: => handoff (AWARE\_HOOK\_EXTERNAL\_HANDOFF) (aware.c:aware\_dispatch\_request:495) DBG:28:3212711498:74100d20:0015: Channel NP p=0x6d6ce7c0 0/0 more buffered (SAL/channel-np.c:\_sal\_np\_close:908) DBG:29:3212711568:74100d20:0015: Finish external handoff for client\_ch 0x6d6ce7c0 (aware.c:aware\_dispatch\_request:497) DBG:30:3212711589:74100d20:0015: + freeing ctx (CONN/aware.c:aware\_connection\_clean\_up:251) DBG:31:3212711601:74100d20:0015: free aware ctx (aware\_mem.c:mem\_aware\_ctx\_free:64) DBG:32:3212711617:74100d20:0015: Fiber exit - client\_ch 0x6d6ce7c0 (aware.c:run\_aware\_fiber:1339)

DBG:33:3212711630:74100d20:0015: Fiber 0x74100d20 finished leaving 4 more (FIBERS/fibers-jumpstart.c:\_fiber\_jumpstart:64) DBG:34:3212711644:74100d20:0015: Exiting fiber 0x74100d20 (FIBERS/fibers.c:fiber\_\_kill:1257) DBG:35:3212711658:74100d20:0015: Fiber 0x74100d20 terminated, 3 more (FIBERS/fibers.c:fiber\_\_kill:1330) Creating fiber 0x73c63290 [fiber-ldap-class], stack(16384) = 0x73c9eae0..0x73ca2adc (fc=2), sys 0x6d5c1cacfibers.cDBG:36:3212712546: 73c63290:0000: Jumpstarting fiber-ldap-class 0x73c63290, sys 0x73c60ca0 (FIBERS/fibers-jumpstart.c:\_fiber\_jumpstart:36) DBG:37:3212712646:73c63290:0000: Connecting to 00000000:1024239808 (SAL/netsal.c:netsal\_connect:319) DBG:38:3212712677:73c63290:0000: about to call netsal\_\_safe\_encapsulate for (sal-np/tcp/CONNECT/3/192.168.12.61/389/M/VM) (SAL/netsal.c:netsal\_connect:443) DBG:39:3212712923:73c63290:0000: connection timeout set for 10 seconds (SAL/netsal.c:netsal\_connect:470) DBG:40:3212723367:73c63290:0000: Exiting fiber 0x73c63290 (FIBERS/fibers.c:fiber\_\_kill:1257) DBG:41:3212723706:73c63290:0000: SALNPCLOSENOTIFY: p=0x0 0/0 more buffered (SAL/channel-np.c:\_sal\_np\_ioctl:1269) DBG:42:3212723747:73c63290:0000: Fiber 0x73c63290 terminated, 2 more (FIBERS/fibers.c:fiber\_\_kill:1330) DBG:36:3212726030:0:0000: Creating fiber 0x740ff6a0 [ak47\_attach\_class], stack (256) = 0x741cb870..0x741cb96c (fc=3), sys 0x6d5ac2c0 (FIBERS/fibers.c:fiber\_create:519) DBG:37:3212726072:740ff6a0:0000: Remote storage is not configured (pstorage.c:pStorage\_restore:272) Terminating fiber 0x740ff6a0fibers.cFiber 0x740ff6a0 terminated, 3 morefibers. cDBG:38:3212726646:0:0000: Creating fiber 0x74100d20 [ak47\_attach\_class], stack (256) = 0x741cb750..0x741cb84c (fc=3), sys 0x6d5ac2c0 (FIBERS/fibers.c:fiber\_create:519) DBG:39:3212726721:74100d20:0000: Creating fiber 0x740ff9a0 [unicorn-proxy], stack (16384) = 0x74136ed0..0x7413aecc (fc=4), sys 0x6d5ac2c0 (FIBERS/fibers.c:fiber\_create:519) Terminating fiber 0x74100d20fibers.cFiber 0x74100d20 terminated, 4 morefibers. cDBG:40:3212727006:740ff9a0:0000: Jumpstarting unicorn-proxy 0x740ff9a0, sys 0x74043610 (FIBERS/fibers-jumpstart.c:\_fiber\_jumpstart:36) DBG:41:3212727039:740ff9a0:0000: New client http connection: start requests handling (CONN/aware.c:run\_aware\_fiber:1316) DBG:42:3212727052:740ff9a0:0000: new fiber for client\_ch 0x6d6cf000 (aware.c:run\_aware\_fiber:1318) DBG:43:3212727065:740ff9a0:0016: in process request (aware.c:aware\_dispatch\_request:301) DBG:44:3212727080:740ff9a0:0016: alloc aware ctx (aware\_mem.c:mem\_aware\_ctx\_alloc:56) Channel NP p=0x00000000 0/0 more bufferedchannel-np.cDBG:45:3212821243:740ff9a0: 0016: Hook: UrlSniff\_cb (aware\_webvpn\_conf.re2c:UrlSniff\_cb:927) DBG:46:3212821289:740ff9a0:0016: Cookie name:[net6\_cookie]: 11 (aware\_parse\_headers.re2c:aware\_parse\_cookie:754) DBG:47:3212821312:740ff9a0:0016: Cookie name:[net6\_user\_session]: 17 (aware\_parse\_headers.re2c:aware\_parse\_cookie:754) DBG:48:3212821327:740ff9a0:0016: Cookie name:[webvpn]: 6 (aware\_parse\_headers.re2c:aware\_parse\_cookie:754) DBG:49:3212821341:740ff9a0:0016: Cookie name:[webvpnaac]: 9 (aware\_parse\_headers.re2c:aware\_parse\_cookie:754) DBG:50:3212821354:740ff9a0:0016: Cookie name:[webvpnc]: 7 (aware\_parse\_headers.re2c:aware\_parse\_cookie:754) DBG:51:3212821368:740ff9a0:0016: Cookie name:[webvpnx]: 7 (aware\_parse\_headers.re2c:aware\_parse\_cookie:754) DBG:52:3212821389:740ff9a0:0016: METHOD = 1, GET (aware\_parse\_headers.re2c:aware\_parse\_req\_headers:619) DBG:53:3212821407:740ff9a0:0016: => handoff (AWARE\_HOOK\_INTERNAL\_HANDOFF) (aware.c:aware\_dispatch\_request:508) DBG:54:3212821420:740ff9a0:0016: in process request

DBG:55:3212821509:740ff9a0:0016: parse\_req\_headers(client\_fd, p\_req) ; (proxy.c:process\_request:275) DBG:56:3212821531:740ff9a0:0016: Request: [GET /Citrix/pnagent/config.xml HTTP/1.1]: 39 (parse\_req\_headers.re2c:parse\_req\_headers:1399) DBG:57:3212821556:740ff9a0:0016: req headers array at 741f3480 (parse\_req\_headers.re2c:parse\_req\_headers:1500) DBG:58:3212821577:740ff9a0:0016: in parse\_cookie (ucte\_parse\_cookie.re2c:parse\_cookie:430) DBG:59:3212821590:740ff9a0:0016: Process next cookie (ucte\_parse\_cookie.re2c:parse\_cookie:441) DBG:60:3212821603:740ff9a0:0016: Process next cookie (ucte\_parse\_cookie.re2c:parse\_cookie:441) DBG:61:3212821613:740ff9a0:0016: Process next cookie (ucte\_parse\_cookie.re2c:parse\_cookie:441) DBG:62:3212821625:740ff9a0:0016: Cookie name: net6\_user\_session (ucte\_parse\_cookie.re2c:parse\_cookie:605) DBG:63:3212821638:740ff9a0:0016: -->in ucte\_process\_req\_cookie (COOKIE/ucte\_cookie.c:ucte\_process\_req\_cookie:135) DBG:64:3212821653:740ff9a0:0016: req cookie array at 741f3680 (COOKIE/ucte\_cookie.c:ucte\_process\_req\_cookie:144) DBG:65:3212821665:740ff9a0:0016: Process next cookie (ucte\_parse\_cookie.re2c:parse\_cookie:441) DBG:66:3212821675:740ff9a0:0016: Process next cookie (ucte\_parse\_cookie.re2c:parse\_cookie:441) DBG:67:3212821685:740ff9a0:0016: Process next cookie (ucte\_parse\_cookie.re2c:parse\_cookie:441) DBG:68:3212821695:740ff9a0:0016: Process next cookie (ucte\_parse\_cookie.re2c:parse\_cookie:441) DBG:69:3212821705:740ff9a0:0016: Cookie name: webvpnaac (ucte\_parse\_cookie.re2c:parse\_cookie:605) DBG:70:3212821718:740ff9a0:0016: -->in ucte\_process\_req\_cookie (COOKIE/ucte\_cookie.c:ucte\_process\_req\_cookie:135) DBG:71:3212821730:740ff9a0:0016: Process next cookie (ucte\_parse\_cookie.re2c:parse\_cookie:441) DBG:72:3212821740:740ff9a0:0016: Process next cookie (ucte\_parse\_cookie.re2c:parse\_cookie:441) DBG:73:3212821750:740ff9a0:0016: Process next cookie (ucte\_parse\_cookie.re2c:parse\_cookie:441) DBG:74:3212821759:740ff9a0:0016: Process next cookie (ucte\_parse\_cookie.re2c:parse\_cookie:441) DBG:75:3212821768:740ff9a0:0016: Cookie name: webvpnx (ucte\_parse\_cookie.re2c:parse\_cookie:605) DBG:76:3212821778:740ff9a0:0016: -->in ucte\_process\_req\_cookie (COOKIE/ucte\_cookie.c:ucte\_process\_req\_cookie:135) DBG:77:3212821788:740ff9a0:0016: in parse Cookie --> (ucte\_parse\_cookie.re2c:parse\_cookie:777) DBG:78:3212821844:740ff9a0:0016: User [test.user] (proxy.c:process\_request:418) DBG:79:3212821870:740ff9a0:0016: Keepalive threshold forced to 4 (ucte\_policy.c:ucte\_get\_ctx\_session\_settings:798) DBG:80:3212821888:740ff9a0:0016: => reverse proxy request (proxy.c:process\_request:615) ERR:81:3212821920:740ff9a0:0016: Failed expectation "this != NULL && this->start != NULL && cstr != NULL && value != NULL && this->signature == CLSTRING\_SIGNATURE" (clString.c:clString\_replace\_all\_ncstring\_:571) ERR:82:3212821944:740ff9a0:0016: Failed expectation "this != NULL && this->start != NULL && cstr != NULL && value != NULL && this->signature == CLSTRING\_SIGNATURE" (clString.c:clString\_replace\_all\_ncstring\_:571) ERR:83:3212821962:740ff9a0:0016: Failed expectation "this != NULL && this->start != NULL && cstr != NULL && value != NULL && this->signature == CLSTRING\_SIGNATURE" (clString.c:clString\_replace\_all\_ncstring\_:571) ERR:84:3212821989:740ff9a0:0016: Failed expectation "this != NULL && this->start != NULL && cstr != NULL && value != NULL && this->signature == CLSTRING\_SIGNATURE"

(proxy.c:process\_request:239)

(clString.c:clString\_replace\_all\_ncstring\_:571) ERR:85:3212822008:740ff9a0:0016: Failed expectation "this != NULL && this->start != NULL && cstr != NULL && value != NULL && this->signature == CLSTRING\_SIGNATURE" (clString.c:clString\_replace\_all\_ncstring\_:571) ERR:86:3212822021:740ff9a0:0016: Failed expectation "this != NULL && this->start != NULL && cstr != NULL && value != NULL && this->signature == CLSTRING\_SIGNATURE" (clString.c:clString\_replace\_all\_ncstring\_:571) ERR:87:3212822038:740ff9a0:0016: Failed expectation "this != NULL && this->start != NULL && cstr != NULL && value != NULL && this->signature == CLSTRING\_SIGNATURE" (clString.c:clString\_replace\_all\_ncstring\_:571) ERR:88:3212822052:740ff9a0:0016: Failed expectation "this != NULL && this->start != NULL && cstr != NULL && value != NULL && this->signature == CLSTRING\_SIGNATURE" (clString.c:clString\_replace\_all\_ncstring\_:571) ERR:89:3212822065:740ff9a0:0016: Failed expectation "this != NULL && this->start != NULL && cstr != NULL && value != NULL && this->signature == CLSTRING\_SIGNATURE" (clString.c:clString\_replace\_all\_ncstring\_:571) ERR:90:3212822081:740ff9a0:0016: Failed expectation "this != NULL && this->start != NULL && cstr != NULL && value != NULL && this->signature == CLSTRING\_SIGNATURE" (clString.c:clString\_replace\_all\_ncstring\_:571) ERR:91:3212822095:740ff9a0:0016: Failed expectation "this != NULL && this->start != NULL && cstr != NULL && value != NULL && this->signature == CLSTRING\_SIGNATURE" (clString.c:clString\_replace\_all\_ncstring\_:571) ERR:92:3212822108:740ff9a0:0016: Failed expectation "this != NULL && this->start != NULL && cstr != NULL && value != NULL && this->signature == CLSTRING\_SIGNATURE" (clString.c:clString\_replace\_all\_ncstring\_:571) ERR:93:3212822149:740ff9a0:0016: Failed expectation "this != NULL && this->start != NULL && cstr != NULL && value != NULL && this->signature == CLSTRING\_SIGNATURE" (clString.c:clString\_replace\_all\_ncstring\_:571) ERR:94:3212822165:740ff9a0:0016: Failed expectation "this != NULL && this->start != NULL && cstr != NULL && value != NULL && this->signature == CLSTRING\_SIGNATURE" (clString.c:clString\_replace\_all\_ncstring\_:571) DBG:95:3212822203:740ff9a0:0016: + About to dump request body to the file (proxy.c:process\_request:889) DBG:96:3212822222:740ff9a0:0016: used\_at\_least\_once [0], server\_ch [0], netsal\_connection\_is\_closing [1] (proxy.c:process\_request:1204) DBG:97:3212822236:740ff9a0:0016: no old connection, create a new one (proxy.c:process\_request:1206) DBG:98:3212822283:740ff9a0:0016: Decoded URL: /Citrix/pnagent/config.xml (conn.c:establish\_connection:626) DBG:99:3212822326:740ff9a0:0016: Connecting to 00000000:84150794 (SAL/netsal.c:netsal\_connect:319) DBG:00:3212822355:740ff9a0:0016: otherPifNum 3, nexthop4 5080b0a (SAL/netsal.c:netsal\_connect:371) DBG:01:3212822381:740ff9a0:0016: about to call netsal\_safe\_encapsulate for (sal-np/tcp/CONNECT/3/10.10.4.5/80/T/PROXY/2/70.199.131.148/3007) (SAL/netsal.c:netsal\_connect:443) DBG:02:3212822643:740ff9a0:0016: connection timeout set for 10 seconds (SAL/netsal.c:netsal\_connect:470) DBG:03:3212824193:740ff9a0:0016: Back-end connection is READY [6d6ce680] (proxy.c:process\_request:1216) DBG:04:3212824222:740ff9a0:0016: + sending headers to the server (proxy.c:process\_request:1240) DBG:05:3212824242:740ff9a0:0016: CONNECT TO http://10.10.4.5/Citrix/pnagent/config.xml (send\_req\_headers.c:ucte\_send\_request\_headers:160) DBG:06:3212824309:740ff9a0:0016: About to open cookie directory: sessions/2375680/cookie (COOKIE/ucte\_cookie.c:send\_req\_cookie\_storage:670) DBG:07:3212824328:740ff9a0:0016: Could not open cookie directory (COOKIE/ucte\_cookie.c:send\_req\_cookie\_storage:674) DBG:08:3212824507:740ff9a0:0016: Connection acquired; headers sent (proxy.c:process\_request:1335) DBG:09:3212824536:740ff9a0:0016: + Request headers and data sent... (proxy.c:process\_request:1438) DBG:10:3212824550:740ff9a0:0016: + getting headers from the back end server... (proxy.c:process\_request:1449)

DBG:11:3212828428:740ff9a0:0016: resp header array at 741f3500 (parse\_resp\_headers.re2c:parse\_resp\_headers:226) DBG:12:3212828485:740ff9a0:0016: => Response headers received (proxy.c: process\_request:1522) DBG:13:3212828509:740ff9a0:0016: => About to send response headers to the client (proxy.c:process\_request:1693) DBG:14:3212828527:740ff9a0:0016: ucte\_hint = 4, content\_type = 4, resp\_code = 200, session\_defined = 2 (CACHE/send\_resp\_headers.c: ucte\_send\_response\_headers:407) DBG:15:3212828612:740ff9a0:0016: + Sending response body (6982 bytes) to the client (proxy.c:process\_request:1793) DBG:16:3212828635:740ff9a0:0016: + sending response body (proxy.c:process\_request:1865) DBG:17:3212828645:740ff9a0:0016: Response: content-type=4 (proxy.c:process\_request:1867) DBG:18:3212829517:740ff9a0:0016: Session update!!!!!!! (ucte\_ctx.c:ucte\_session\_update:645) DBG:19:3212829566:740ff9a0:0016: + response body was sent (proxy.c:process\_request:1875) DBG:20:3212829602:740ff9a0:0016: Backend connection reserved (proxy.c:process\_request:2145) DBG:21:3212829618:740ff9a0:0016: free req\_header, 74058210 (mem\_man.c:mem\_req\_header\_free:210) DBG:22:3212829635:740ff9a0:0016: in req\_header\_light\_destructor: free headers at 741f3480 (http\_header.c:req\_header\_light\_destructor:277) DBG:23:3212829650:740ff9a0:0016: in req\_header\_light\_destructor: free cookie at 741f3680 (http\_header.c:req\_header\_light\_destructor:282) DBG:24:3212829664:740ff9a0:0016: free resp\_header: 7406ab20 (mem\_man.c:mem\_resp\_header\_free:223) DBG:25:3212829674:740ff9a0:0016: in resp\_header\_light\_destructor: free headers at 741f3500 (http\_header.c:resp\_header\_light\_destructor:307) DBG:26:3212829687:740ff9a0:0016: free ctx (mem\_man.c:mem\_ucte\_ctx\_free:197) DBG:27:3212829708:740ff9a0:0016: Request finished gracefully (proxy.c:process\_request:2157) DBG:28:3212829725:740ff9a0:0016: Finish internal handoff for client\_ch 0x6d6cf000, rc=1 (aware.c:aware\_dispatch\_request:510) DBG:29:3212829738:740ff9a0:0016: + freeing ctx (CONN/aware.c:aware\_connection\_clean\_up:251) DBG:30:3212829750:740ff9a0:0016: free aware ctx (aware\_mem.c:mem\_aware\_ctx\_free:64) DBG:31:3212829766:740ff9a0:0017: in process request (aware.c:aware\_dispatch\_request:301) DBG:32:3212829778:740ff9a0:0017: alloc aware ctx (aware\_mem.c:mem\_aware\_ctx\_alloc:56) DBG:33:3212941045:740ff9a0:0017: Hook: UrlSniff\_cb (aware\_webvpn\_conf.re2c:UrlSniff\_cb:927) DBG:34:3212941078:740ff9a0:0017: => handoff (AWARE\_HOOK\_INTERNAL\_HANDOFF) (aware.c:aware\_dispatch\_request:508) DBG:35:3212941117:740ff9a0:0017: in process request (proxy.c:process\_request:239) DBG:36:3212941205:740ff9a0:0017: parse\_req\_headers(client\_fd, p\_req) ; (proxy.c:process\_request:275) DBG:37:3212941240:740ff9a0:0017: Request: [POST /+CSCO+00756767633A2F2F313 02E31302E342E35++/Citrix/pnagent/launch.aspx HTTP/1.1]: 84 (parse\_req\_headers.re2c:parse\_req\_headers:1399) DBG:38:3212941273:740ff9a0:0017: req headers array at 741f33c0 (parse\_req\_headers.re2c:parse\_req\_headers:1500) DBG:39:3212941295:740ff9a0:0017: in parse\_cookie (ucte\_parse\_cookie.re2c:parse\_cookie:430) DBG:40:3212941308:740ff9a0:0017: Process next cookie (ucte\_parse\_cookie.re2c:parse\_cookie:441) DBG:41:3212941332:740ff9a0:0017: Process next cookie (ucte\_parse\_cookie.re2c:parse\_cookie:441) DBG:42:3212941342:740ff9a0:0017: Process next cookie (ucte\_parse\_cookie.re2c:parse\_cookie:441)

DBG:43:3212941353:740ff9a0:0017: Cookie name: net6\_user\_session (ucte\_parse\_cookie.re2c:parse\_cookie:605) DBG:44:3212941366:740ff9a0:0017: -->in ucte\_process\_req\_cookie (COOKIE/ucte\_cookie.c:ucte\_process\_req\_cookie:135) DBG:45:3212941383:740ff9a0:0017: req cookie array at 741f3400 (COOKIE/ucte\_cookie.c:ucte\_process\_req\_cookie:144) DBG:46:3212941395:740ff9a0:0017: Process next cookie (ucte\_parse\_cookie.re2c:parse\_cookie:441) DBG:47:3212941405:740ff9a0:0017: Process next cookie (ucte\_parse\_cookie.re2c:parse\_cookie:441) DBG:48:3212941415:740ff9a0:0017: Process next cookie (ucte\_parse\_cookie.re2c:parse\_cookie:441) DBG:49:3212941423:740ff9a0:0017: Process next cookie (ucte\_parse\_cookie.re2c:parse\_cookie:441) DBG:50:3212941433:740ff9a0:0017: Process next cookie (ucte\_parse\_cookie.re2c:parse\_cookie:441) DBG:51:3212941447:740ff9a0:0017: Process next cookie (ucte\_parse\_cookie.re2c:parse\_cookie:441) DBG:52:3212941459:740ff9a0:0017: Cookie name: webvpnaac (ucte\_parse\_cookie.re2c:parse\_cookie:605) DBG:53:3212941475:740ff9a0:0017: -->in ucte\_process\_req\_cookie (COOKIE/ucte\_cookie.c:ucte\_process\_req\_cookie:135) DBG:54:3212941489:740ff9a0:0017: Process next cookie (ucte\_parse\_cookie.re2c:parse\_cookie:441) DBG:55:3212941500:740ff9a0:0017: Process next cookie (ucte\_parse\_cookie.re2c:parse\_cookie:441) DBG:56:3212941510:740ff9a0:0017: Process next cookie (ucte\_parse\_cookie.re2c:parse\_cookie:441) DBG:57:3212941520:740ff9a0:0017: Process next cookie (ucte\_parse\_cookie.re2c:parse\_cookie:441) DBG:58:3212941529:740ff9a0:0017: Cookie name: webvpnx (ucte\_parse\_cookie.re2c:parse\_cookie:605) DBG:59:3212941540:740ff9a0:0017: -->in ucte\_process\_req\_cookie (COOKIE/ucte\_cookie.c:ucte\_process\_req\_cookie:135) DBG:60:3212941551:740ff9a0:0017: in parse Cookie --> (ucte\_parse\_cookie.re2c:parse\_cookie:777) DBG:61:3212941608:740ff9a0:0017: User [test.user] (proxy.c:process\_request:418) DBG:62:3212941634:740ff9a0:0017: Keepalive threshold forced to 4 (ucte\_policy.c:ucte\_get\_ctx\_session\_settings:798) DBG:63:3212941651:740ff9a0:0017: => reverse proxy request (proxy.c:process\_request:615) DBG:64:3212941677:740ff9a0:0017: + About to dump request body to the file (proxy.c:process\_request:889) DBG:65:3212941792:740ff9a0:0017: potentially reusing existing backend channel, old host=10.10.4.5, old port=80 (proxy.c:process\_request:1098) DBG:66:3212941814:740ff9a0:0017: new host=10.10.4.5, new port=80 (proxy.c:process\_request:1101) DBG:67:3212941826:740ff9a0:0017: match, reuse it (0x6d6ce680) (proxy.c:process\_request:1108) DBG:68:3212941860:740ff9a0:0017: Decoded URL: /Citrix/pnagent/launch.aspx (proxy.c:process\_request:1145) DBG:69:3212941900:740ff9a0:0017: Back-end connection is READY [6d6ce680] (proxy.c:process\_request:1216) DBG:70:3212941916:740ff9a0:0017: + sending headers to the server (proxy.c:process\_request:1240) DBG:71:3212941934:740ff9a0:0017: CONNECT TO http://10.10.4.5/Citrix/pnagent/launch.aspx (send\_req\_headers.c: ucte\_send\_request\_headers:160) DBG:72:3212941950:740ff9a0:0017: Session update!!!!!!! (ucte\_ctx.c:ucte\_session\_update:645) DBG:73:3212942027:740ff9a0:0017: About to open cookie directory: sessions/2375680/cookie (COOKIE/ucte\_cookie.c:send\_req\_cookie\_storage:670) DBG:74:3212942047:740ff9a0:0017: Could not open cookie directory

(COOKIE/ucte\_cookie.c:send\_req\_cookie\_storage:674) DBG:75:3212942220:740ff9a0:0017: Connection acquired; headers sent (proxy.c:process\_request:1335) DBG:76:3212942307:740ff9a0:0017: + Request headers and data sent... (proxy.c:process\_request:1438) DBG:77:3212942331:740ff9a0:0017: + getting headers from the back end server... (proxy.c:process\_request:1449) DBG:78:3213277758:740ff9a0:0017: resp header array at 741f3500 (parse\_resp\_headers.re2c:parse\_resp\_headers:226) DBG:79:3213277835:740ff9a0:0017: => Response headers received (proxy.c:process\_request:1522) DBG:80:3213277857:740ff9a0:0017: => About to send response headers to the client (proxy.c:process\_request:1693) DBG:81:3213277877:740ff9a0:0017: ucte\_hint = 0, content\_type = 12, resp\_code = 200, session\_defined = 2 (CACHE/send\_resp\_headers.c:ucte\_send\_response\_headers:407) DBG:82:3213277968:740ff9a0:0017: + Sending response body (1162 bytes) to the client (proxy.c:process\_request:1793) DBG:83:3213277991:740ff9a0:0017: + sending response body (proxy.c:process\_request:1865) DBG:84:3213278030:740ff9a0:0017: Response: content-type=12 (proxy.c:process\_request:1867) DBG:85:3213278100:740ff9a0:0017: Generated SOCKS ticket: [V75E33CBB8657FB03V3233373 5363830V30V]: 36 (CISOCKS/../../unicorn/aware\_apps/api/cisocks.c: cisocks\_ticket\_create:446) DBG:86:3213278499:740ff9a0:0017: + response body was sent (proxy.c:process\_request:1875) DBG:87:3213278541:740ff9a0:0017: No front end keepalive (proxy.c:process\_request:2153) DBG:88:3213278621:740ff9a0:0017: SALNPCLOSENOTIFY: p=0x0 0/0 more buffered (SAL/channel-np.c:\_sal\_np\_ioctl:1269) DBG:89:3213278651:740ff9a0:0017: free req\_header, 74058210 (mem\_man.c:mem\_req\_header\_free:210) DBG:90:3213278669:740ff9a0:0017: in req\_header\_light\_destructor: free headers at 741f33c0 (http\_header.c:req\_header\_light\_destructor:277) DBG:91:3213278684:740ff9a0:0017: in req\_header\_light\_destructor: free cookie at 741f3400 (http\_header.c:req\_header\_light\_destructor:282) DBG:92:3213278697:740ff9a0:0017: free resp\_header: 7406ab20 (mem\_man.c:mem\_resp\_header\_free:223) DBG:93:3213278708:740ff9a0:0017: in resp\_header\_light\_destructor: free headers at 741f3500 (http\_header.c:resp\_header\_light\_destructor:307) DBG:94:3213278724:740ff9a0:0017: free ctx (mem\_man.c:mem\_ucte\_ctx\_free:197) DBG:95:3213278756:740ff9a0:0017: Request finished gracefully (proxy.c:process\_request:2157) DBG:96:3213278772:740ff9a0:0017: Finish internal handoff for client\_ch 0x6d6cf000, rc=-1 (aware.c:aware\_dispatch\_request:510) DBG:97:3213278785:740ff9a0:0017: + freeing ctx (CONN/aware.c:aware\_connection\_clean\_up:251) DBG:98:3213278796:740ff9a0:0017: free aware ctx (aware\_mem.c:mem\_aware\_ctx\_free:64) DBG:99:3213278809:740ff9a0:0017: Fiber exit - client\_ch 0x6d6cf000 (aware.c:run\_aware\_fiber:1339) DBG:00:3213278822:740ff9a0:0017: Fiber 0x740ff9a0 finished leaving 4 more (FIBERS/fibers-jumpstart.c:\_fiber\_jumpstart:64) DBG:01:3213278835:740ff9a0:0017: Exiting fiber 0x740ff9a0 (FIBERS/fibers.c:fiber\_\_kill:1257) DBG:02:3213278870:740ff9a0:0017: SALNPCLOSENOTIFY: p=0x0 0/0 more buffered (SAL/channel-np.c:\_sal\_np\_ioctl:1269) DBG:03:3213278894:740ff9a0:0017: Fiber 0x740ff9a0 terminated, 3 more (FIBERS/fibers.c:fiber\_\_kill:1330) Channel NP p=0x00000000 0/0 more bufferedchannel-np.cChannel NP p=0x00000000 0/0 more bufferedchannel-np.cDBG:04:3213773777:7404365c:0000: netsal\_accept returned 0x6d6ce7c0 (unicorn-proxy.c:proxy\_thread\_asa:1250) DBG:05:3213773808:7404365c:0000: Creating fiber 0x74100d20 [unicorn-proxy], stack(16384) = 0x7413ef10..0x74142f0c (fc=3), sys 0x6d5abea8

(FIBERS/fibers.c:fiber\_create:519) DBG:06:3213773875:74100d20:0000: Jumpstarting unicorn-proxy 0x74100d20, sys 0x74043610 (FIBERS/fibers-jumpstart.c:\_fiber\_jumpstart:36) DBG:07:3213773902:74100d20:0000: New client http connection: start requests handling (CONN/aware.c:run\_aware\_fiber:1316) DBG:08:3213773919:74100d20:0000: new fiber for client\_ch 0x6d6ce7c0 (aware.c:run\_aware\_fiber:1318) DBG:09:3213773932:74100d20:0018: in process request (aware.c:aware\_dispatch\_request:301) DBG:10:3213773943:74100d20:0018: alloc aware ctx (aware\_mem.c:mem\_aware\_ctx\_alloc:56) DBG:11:3213812394:74100d20:0018: => handoff (AWARE\_HOOK\_EXTERNAL\_HANDOFF) (aware.c:aware\_dispatch\_request:495) DBG:12:3213812426:74100d20:0018: Connection accepted (CISOCKS/../../unicorn/aware\_apps/api/cisocks.c:cisocks\_handle:143) DBG:13:3213860698:74100d20:0018: Connecting to 00000000:-1257461568 (SAL/netsal.c:netsal\_connect:319) DBG:14:3213860731:74100d20:0018: otherPifNum 3, nexthop4 5080b0a (SAL/netsal.c:netsal\_connect:371) DBG:15:3213860761:74100d20:0018: about to call netsal\_safe\_encapsulate for (sal-np/tcp/CONNECT/3/192.168.12.181/1494/T) (SAL/netsal.c:netsal\_connect:443) DBG:16:3213861036:74100d20:0018: connection timeout set for 10 seconds (SAL/netsal.c:netsal\_connect:470) DBG:17:3213861857:74100d20:0018: RELAY notify(0x6d6ce7c0, 2, 0, socket=0x6218aa8/0x6218aa8) (SAL/channel-np.c:sal\_np\_relay\_cb:1574) DBG:18:3213861893:74100d20:0018: sal\_np\_relay\_notify: signaling condvar (SAL/channel-np.c:sal\_np\_relay\_cb:1604) DBG:19:3213861908:74100d20:0018: Acquired relay\_mutex on in 0x6d6e79e8 (SAL/channel-np.c:sal\_np\_midpath\_relay:1775) DBG:20:3213861920:74100d20:0018: Released relay\_mutex on in 0x6d6e79e8 (SAL/channel-np.c:sal\_np\_midpath\_relay:1791) DBG:21:3213861935:74100d20:0018: RELAY notify(0x6d6ce840, 2, 0, socket=0x621bb58/0x621bb58) (SAL/channel-np.c:sal\_np\_relay\_cb:1574) DBG:22:3213861949:74100d20:0018: sal\_np\_relay\_notify: signaling condvar (SAL/channel-np.c:sal\_np\_relay\_cb:1604) DBG:23:3213861961:74100d20:0018: Acquired relay\_mutex on out 0x764a32f8 (SAL/channel-np.c:sal\_np\_midpath\_relay:1822) DBG:24:3213861973:74100d20:0018: Released relay\_mutex on out 0x764a32f8 (SAL/channel-np.c:sal\_np\_midpath\_relay:1838) DBG:25:3213861991:74100d20:0018: Succeeded in detaching relay (SAL/channel-np.c:sal\_np\_midpath\_relay:1907) DBG:26:3213862012:74100d20:0018: Finish external handoff for client\_ch 0x6d6ce7c0 (aware.c:aware\_dispatch\_request:497) DBG:27:3213862026:74100d20:0018: + freeing ctx (CONN/aware.c:aware\_connection\_clean\_up:251) DBG:28:3213862042:74100d20:0018: free aware ctx (aware mem.c:mem aware ctx free:64) DBG:29:3213862058:74100d20:0018: Fiber exit - client\_ch 0x6d6ce7c0 (aware.c:run\_aware\_fiber:1339) DBG:30:3213862070:74100d20:0018: Fiber 0x74100d20 finished leaving 4 more (FIBERS/fibers-jumpstart.c:\_fiber\_jumpstart:64) DBG:31:3213862083:74100d20:0018: Exiting fiber 0x74100d20 (FIBERS/fibers.c:fiber\_\_kill:1257) DBG:32:3213862099:74100d20:0018: Fiber 0x74100d20 terminated, 3 more (FIBERS/fibers.c:fiber\_\_kill:1330)

Gebruik generieke authenticatie debug opdrachten om authenticatie kwesties te debug, zoals:

**debug aaa commondebug ldapdebug radiusdebug sdi**

## Vaak gestelde vragen (FAQ)

Vraag Houdt deze nieuwe functie de granulaire regelaars die op de XenServer zijn ingesteld (bijvoorbeeld besturingselementen zoals de omleiding van clientstation, omleiding van clientprinter, omleiding van klembord en omleiding van USB-clientapparaten)?

A. Deze parameters worden gedefinieerd op de XenServer en maken deel uit van het ICAbestand. ASA wijzigt deze parameters niet. Daarom wordt de instelling die u hebt op XenApp of XenDesktop gereflecteerd op de client.

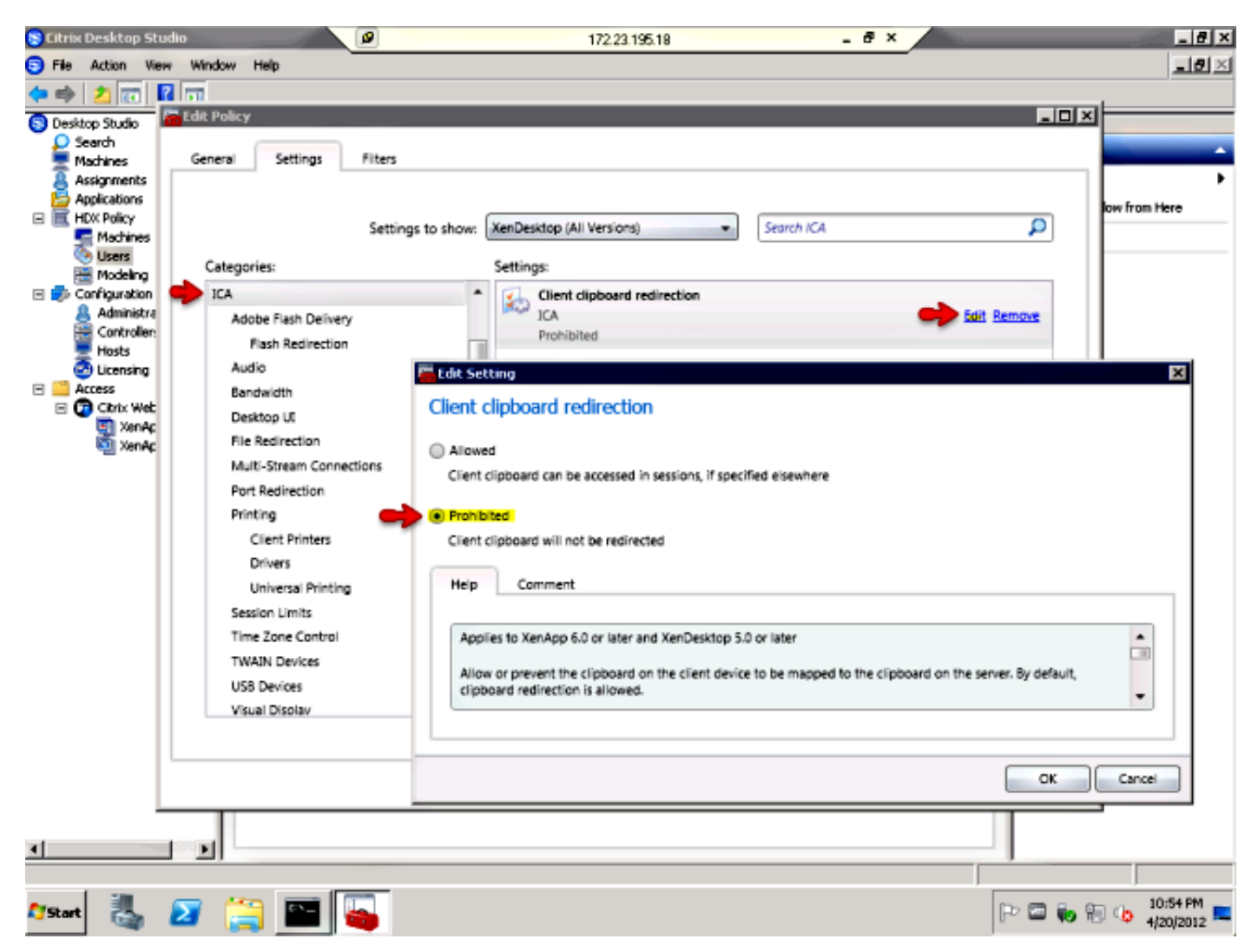

Vraag Heeft de ASA granulaire controle over de ICA-verbinding, zoals het voorkomen van cutand-paste, en het besturen van de printer, Drive, klembord of USB-omleiding?

A. De ASA wijzigt deze instellingen niet. Daarom worden de instellingen die u hebt op de XenApp of XenDesktop gereflecteerd op de ontvanger client. Cisco is zich bewust van de functiekloof omdat zijn competitie (Juniper SA en Citrix CAG) in staat is om cut-and-paste niet in de instelling van de XenApp te voorkomen.

Vraag Werkt de Storefront Citrix Server samen met de ASA als volmacht?

A. Ja, deze optie wordt niet ondersteund. Verbeteringsaanvraag [CSCug18734](https://tools.cisco.com/bugsearch/bug/CSCug18734) is ingediend om ondersteuning voor deze typen servers toe te voegen. Ondersteuning van opslagondersteuning, versie 2.0, wordt toegevoegd als onderdeel van XenDesktop-ondersteuning. Alle legacy-functies van Citrix worden ondersteund in versie 2.0 (XenApp en XenDesktop). De functies van Appcontrollers worden niet ondersteund via de ASA.

Wanneer u de ASA for Citrix ontvanger configureren, zorg er dan voor dat u het volledige pad naar

de XML-service specificeert die op de Storefront actief is, bijvoorbeeld, http://storefront.cisco.com/Citrix/storefrontweb/pnagent/.

In versies die de oplossing niet hebben voor [CSCug18734](https://tools.cisco.com/bugsearch/bug/CSCug18734) en die de debug webcitrix hebben ingeschakeld, als u probeert om toegang te krijgen tot een Storefront-server, dan ziet u dit in de versies:

-------------------------8<------------------------- Received config.xml request +++ UNKNOWN EXCEPTION CAUGHT Terminating session for user [test] -------------------------8<-------------------------

Vraag Hoewel de Citrix-server XML-service heeft ingeschakeld en ingesteld, blijft de fout ++ ONBEKENDE EXCEPTIE zichtbaar. Dit werkte vroeger. Wat kan er mis zijn?

A. Dit kan gebeuren wanneer AnyConnect Essentials op de ASA is ingeschakeld zoals hier wordt getoond:

webvpn enable outside anyconnect-essentials

. .

AnyConnect Essentials wordt gebruikt om alleen volledige clientondersteuning van de ASA mogelijk te maken. Dit schakelt de ASA uit om clientloze verbindingspogingen te verwerken. Als dit gebeurt, als je een debug webtransformatieverzoek hebt gedebug en webcitrix debug, dan zie ie dit:

```
Received config.xml request
DBG:29:4089679874:74100d20:9902: Finished with hooks
(aware.c:aware_dispatch_request:389)
DBG:30:4089679886:74100d20:9902: => handoff (AWARE_HOOK_INTERNAL_HANDOFF)
(aware.c:aware_dispatch_request:508)
DBG:31:4089679900:74100d20:9902: in process request
(proxy.c:process_request:239)
DBG:32:4089679950:74100d20:9902: Load proxy settings
(ucte_policy.c:ucte_get_ctx_settings:690)
DBG:33:4089679965:74100d20:9902: Load proxy settings
(ucte_policy.c:ucte_get_ctx_settings:720)
DBG:34:4089680019:74100d20:9902: parse_req_headers(client_fd, p_req) ;
(proxy.c:process_request:275)
DBG:35:4089680038:74100d20:9902: # req
(parse_req_headers.re2c:parse_req_headers:1269)
DBG:36:4089680049:74100d20:9902: # ver: cursor = 0x747e5a9e; lim = 0x747e5d0f
(parse_req_headers.re2c:parse_req_headers:1383)
DBG:37:4089680064:74100d20:9902: # ver: cursor = 0x747e5a9f; lim = 0x747e5d0f
(parse_req_headers.re2c:parse_req_headers:1383)
DBG:38:4089680077:74100d20:9902: Request: [GET /Citrix/pnagent/config.xml HTTP/1.1]:
39 (parse_req_headers.re2c:parse_req_headers:1399)
.
.
.
DBG:96:4089680705:74100d20:9902: Clientless WebVPN is not enabled.
(proxy.c:process_request:384)
.
```
close%0d%0aCache-Control: no-store%0d%0aContent-Type: text/html%0d%0aContent-Length: 0%0d%0a%0d%0a]: 90 (SAL/sal-stdio.c:sal\_fwrite:92) **+++ UNKNOWN EXCEPTION CAUGHT**

**Terminating session for user [test.user]** Vraag Als u deze foutmelding SSL fout 4 ontvangt: Foutnummer: 183, wat moet je doen?

A. Deze fout wordt gezien wanneer de verbinding met de XML-makelaar (XenDesktopserver) is toegestaan, maar de poorten 1494 en 2598 naar het XenDesktop-pool worden geblokkeerd. U kunt het geluid uitschakelen als u alle poorten uitschakelt en vervolgens de benodigde poorten vernauwt.

![](_page_37_Picture_3.jpeg)

Zorg ervoor dat de poorten 443, 1494, 2598 en 80 open zijn op die firewall zodat de XenDesktop clientloos kan werken, als er intermediaire firewalls zijn tussen de ASA (binnenkant) en de XenDesktop server. Zorg er ook voor dat de poorten beschikbaar zijn voor zowel de XenDesktopserver als de pool van XenDesktops.

Vraag Ondersteunt de ASA SSL-verbindingen die afkomstig zijn van een standalone Citrix ontvangerclient van een Microsoft Windows/Macintosh OSX-platform, net zoals u AnyConnect of de Cisco VPN-client gebruikt?

A. Op dit moment worden standalone Citrix Ontvangers van desktops alleen ondersteund via slimme tunnels (w.r.t. clientloze).

[CSCum85649](https://tools.cisco.com/bugsearch/bug/CSCum85649) ENH: Ondersteunende desktop standalone Citrix Recieers in ASA Dit is een verbeteringsfout om een standalone Citrix Ontvanger verbinding met de ASA te ondersteunen zonder de noodzaak van de slimme tunnel of initiële portaal inloggen, zoals er is voor de mobiele Citrix Ontvanger met de ASA als toegangsgateway. Op dit moment stuurt de ASA een Reset na de initiële handdruk naar een standalone Citrixontvanger (met het gebruik van de nieuwste 4.1 voor Windows, en heeft hetzelfde gedrag ook op andere platforms).